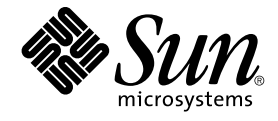

# Solaris 운영 환경용 그놈 2.0 데스 크탑 문제 해결 설명서

Sun Microsystems, Inc. 4150 Network Circle Santa Clara, CA 95054 U.S.A.

부품 번호: 817–4026–10 2003년 12월

Copyright 2003 Sun Microsystems, Inc. 4150 Network Circle, Santa Clara, CA 95054 U.S.A. 모든 권리는 저작권자의 소유입니다.

본 제품과 문서는 저작권에 의해 보호되며 그 사용, 목사, 배포 및 발췌들 제한하는 라이센스에 의거하여 배포됩니다. Sun과 권리 양도 사용자(있는 경우)<br>의 사전 서면 승인이 없으면 이 제품이나 문서의 일부를 어떠한 수단이나 어떠한 형태로도 전재할 수 없습니다. 글꼴 기술을 포함한 협력업체 소프트웨어<br>에 대한 저작권 및 사용권은 Sun 공급업체에 있습니다.

제품 중에는 캘리포니아 대학에 사용권이 있는 Berkeley BSD 시스템에서 파생된 부분이 포함되어 있을 수 있습니다. UNIX는 미국 및 다른 나라에서<br>X/Open Company, Ltd를 통해 독점적으로 사용권이 부여되는 등록 상표입니다.

Sun, Sun Microsystems, Sun 로고, docs.sun.com, AnswerBook, AnswerBook2, 및 Solaris는 미국 및 다른 나라에서 사용하는 Sun Microsystems, Inc.의<br>상표, 등록 상표 또는 서비스 상표입니다. 모든 SPARC 등록 상표는 미국 및 다른 나라에서 사용하는 SPARC International, Inc.의 등록 상표이므로 사용권<br>

OPEN LOOK 및 Sun™ GUI(그래픽 사용자 인터페이스)는 사용자와 권리 양도 사용자를 위해 Sun Microsystems, Inc.에서 개발하였습니다. Sun에서는<br>컴퓨터 업계 최초로 비주얼 또는 그래픽 사용자 인터페이스의 개념을 연구하여 개발한 Xerox의 노력을 높이 평가하고 사의를 표합니다. Sun은 Xerox와<br>Xerox Graphical User Interface에 대한 비

연방 정부 취득: 상용 소프트웨어–정부 사용자는 표준 사용권 및 규정을 준수해야 합니다.

이 문서에서는 본문의 내용을 "의미 그대로" 제공하며, 상품성, 특정 목적에 대한 적합성 또는 비위반과 같이 묵시적인 보증을 포함하여 모든 명시적 또는<br>묵시적 조건, 표현 및 보증은 이 문서에 포함되어 있지 않습니다. 이 책임 부인 항목은 법률을 위반하지 않는 범위 내에서만 적용됩니다.

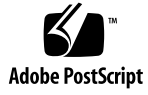

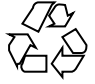

031209@7518

목차

**[머리말](#page-6-0) 7**

**1 [설치 문제](#page-10-0) 11** 1.1 [설치 로그](#page-10-0) 11 1.2 [설치 실패 오류 메시지](#page-10-0) 11 1.3 그놈 1.4 [데스크탑 제거](#page-11-0) 12 1.4 그놈 2.0 [데스크탑 제거](#page-11-0) 12 1.5 [설치 프로그램을 사용하지 않고 그놈 데스크탑 설치](#page-12-0) 13 1.6 설치 후 [ScrollKeeper](#page-12-0) 실패 13

**2 [시작 문제](#page-14-0) 15** 2.1 [로그인 화면에 그놈 데스크탑 메뉴 항목이 없음](#page-14-0) 15 2.2 [시작 오류 메시지](#page-15-0) 16 2.3 [일반 시작 문제](#page-15-0) 16

**3 [창 및 세션 관리 문제](#page-18-0) 19** 3.1 [창 관리자가 비정상적으로 종료됨](#page-18-0) 19 3.2 [패널을 사용하지 않고 로그아웃](#page-18-0) 19 3.3 [응용프로그램이 올바르게 복원되지 않음](#page-19-0) 20 3.4 [예상치 못한 창 동작](#page-19-0) 20 3.5 [예상치 못한 스윙 동작](#page-20-0) 21

**4 [일반 그놈 데스크탑 문제](#page-22-0) 23** 4.1 [자세한 정보 찾기](#page-22-0) 23

**3**

4.2 [그놈 데스크탑 버전 확인](#page-23-0) 24 4.3 Netscape 4.x[에서 개발자 문서 표시](#page-23-0) 24 4.4 [일반 오류 메시지](#page-24-0) 25 4.5 [파일 형식에 맞는 노틸러스 뷰어가 없음](#page-24-0) 25 4.6 [노틸러스가 비정상적으로 종료되거나 멈춤](#page-25-0) 26 4.7 [노틸러스 때문에 시스템이 느려짐](#page-25-0) 26 4.8 TIF [파일을 사용할 경우 패널이 비정상적으로 종료됨](#page-26-0) 27 [4.9 GConf](#page-26-0) 정보 찾기 27 4.10 [화면 보호기와 충돌](#page-26-0) 27 4.11 [선택한 화면이 표시되지 않음](#page-27-0) 28 4.12 Solaris [이동식 매체 관리자](#page-27-0) 28

#### **5 [특정 응용프로그램 관련 문제](#page-28-0) 29**

5.1 [동적으로 설정되는 제목이 작동하지 않음](#page-28-0) 29 5.2 ScrollKeeper [옵션이 완전하게 문서화되어 있지 않음](#page-30-0) 31 5.3 [도움말 페이지에서 목차가 비어 있음](#page-31-0) 32

#### **6 [하드웨어 문제](#page-32-0) 33**

6.1 [멀티헤드 디스플레이](#page-32-0) 33 6.2 [사운드 이벤트가 작동하지 않음](#page-33-0) 34 6.3 x86 [시스템에 맞게 마우스 구성](#page-33-0) 34 6.4 Sun Ray [서버에서 그놈 데스크탑 실행](#page-34-0) 35 6.5 오디오 CD[에서 소리가 나지 않음](#page-35-0) 36

### **7 [성능 향상](#page-36-0) 37**

7.1 [노틸러스 설정 조정](#page-36-0) 37 7.2 [배경 설정 조정](#page-37-0) 38 7.3 [창 프레임 테마 변경](#page-37-0) 38 7.4 [애플릿 수 줄이기](#page-37-0) 38 7.5 [투명 터미널](#page-38-0) 39 7.6 [와이어프레임 창 이동 사용](#page-38-0) 39 7.7 mediaLib [라이브러리 설치](#page-38-0) 39 7.8 CDE [응용프로그램의 성능 향상](#page-39-0) 40

### **8 [접근 기능 문제](#page-40-0) 41** 8.1 [키보드가 응답하지 않음](#page-40-0) 41

8.2 [숫자 키패드가 응답하지 않음](#page-41-0) 42 8.3 [시스템에서 계속 경고음이 울림](#page-41-0) 42 8.4 Slow [키에 대한 경고음이 올바르지 않음](#page-42-0) 43 [8.5 Mouse](#page-42-0) 키 기능 43

#### **9 [현지화 및 국제화 문제점](#page-44-0) 45**

9.1 [현지화된 로케일](#page-44-0) 45 9.2 [모든 로케일에 해당되는 문제점](#page-47-0) 48 9.2.1 [현지화되지 않은 메뉴 항목](#page-47-0) 48 9.2.2 [콘솔에 대한 경고 메시지](#page-48-0) 49 9.2.3 [온라인 도움말의 오래된 항목](#page-48-0) 49 9.2.4 [복수 휴지통 아이콘](#page-48-0) 49 9.2.5 [현지화되지 않은 대화 상자 및 패널](#page-49-0) 50 9.2.6 [다른 로케일에서 만든 파일을 열 수 없음](#page-49-0) 50 9.2.7 gmines[를 시작하면 세그멘테이션 오류 발생](#page-49-0) 50 9.3 [유럽어 로케일에 영향을 미치는 문제점](#page-49-0) 50 [9.3.1 OpenWindows](#page-50-0) 로그인 옵션이 없음 51 9.3.2 [시작 메뉴 현지화되지 않음](#page-50-0) 51  $9.3.3$  XScreenSaver [속성 대화 상자에서 문자가 제대로 표시되지 않음](#page-50-0) 51 9.3.4 [키보드 바로 가기를 사용할 때 입력 방법 창이 변경되지 않음](#page-51-0) 52 9.3.5 [터미널의 글꼴 품질이 좋지 않음](#page-51-0) 52 9.3.6 CP1251 및 ANSI1251 [인코딩 지원 안함](#page-51-0) 52 9.3.7 [러시아어 로케일의 래스터화 문제](#page-52-0) 53 9.3.8 [도움말이 영어로만 나타남](#page-53-0) 54 9.4 [아시아어 로케일에 영향을 미치는 문제점](#page-53-0) 54 9.4.1 [기본 데스크탑 글꼴이 너무 작거나 비어 있음](#page-54-0) 55 9.4.2 [중국어 로케일에 특정 글꼴 누락](#page-54-0) 55 9.4.3 [그놈 고스트스크립트 표시](#page-55-0) 56 9.4.4 [글꼴 품질이 좋지 않음](#page-56-0) 57 9.4.5 Solaris [운영 환경에서 날짜를 표시하는 형식이 서로 다름](#page-57-0) 58 9.4.6 GTK2+ [응용프로그램의 문자 표시 문제](#page-57-0) 58 [9.4.7 Solaris 8](#page-57-0) 운영 환경의 gedit에서 인쇄 58 9.4.8 gedit[에서 기본 글꼴로 일본어 문자를 인쇄할 수 없음](#page-58-0) 59 9.4.9 ISO-2022-JP[로 인코딩된 파일을 열 수 없음](#page-58-0) 59 9.4.10 gedit[에서 현지화된 문자가 표시되지 않음](#page-58-0) 59 9.4.11 gedit[에서 기본 글꼴의 일본어 글꼴 품질이 좋지 않음](#page-59-0) 60 9.4.12 [터미널의 문자 표시 문제](#page-59-0) 60

목차 **5**

 $9.4.13$  [파일을 복사하거나 파일에 링크할 때 코어 덤프](#page-59-0)9.4.14 [입력 방법 창이 계속 깜박임](#page-60-0) 61 9.4.15 [일본어 로케일 코어 덤프](#page-60-0) 61 9.4.16 GTK2+ [응용프로그램 멈춤](#page-60-0)9.5 [복합 텍스트 로케일에 영향을 미치는 문제점](#page-60-0)9.5.1 [오른쪽에서 왼쪽으로 쓰는 언어에 대한 불완전한 지원](#page-61-0)

**[색인](#page-62-0) 63**

## <span id="page-6-0"></span>머리말

*Solaris* **운영 환경용 그놈** *2.0* **데스크탑 문제 해결 설명서**에서는 Solaris™ 8 운영 환경과 Solaris 9 운영 환경에서 그놈 2.0 데스크탑을 사용할 때의 알려진 문제점에 대해 설명합 니다. 이 설명서에서는 알려진 여러 문제점에 대한 해결 방법을 제공합니다.

# 대상

이 설명서는 다음 사용자를 위한 정보를 제공합니다.

- 접근 기능 엔지니어 및 접근 기능이 필요한 사용자
- 개발자
- 일반 사용자
- 현지화 팀
- 시스템 관리자

## 목차

이 설명서는 다음과 같이 구성되어 있습니다.

- 제 1 [장에](#page-10-0)서는 시스템 관리자와 사용자가 데스크탑 환경을 설치할 때 발생할 수 있는 문제 및 해결 방법에 대해 설명합니다.
- 제 2 [장에](#page-14-0)서는 시스템 관리자와 사용자가 데스크탑 환경을 처음 시작할 때 발생할 수 있는 문제에 대해 설명합니다.
- 제 3 [장에](#page-18-0)서는 사용자가 데스크탑 환경에서 발생하는 창 및 세션 관리 문제를 해결할 수 있는 방법에 대해 설명합니다.
- 제 4 [장에](#page-22-0)서는 사용자가 데스크탑 환경에서 직면할 수 있는 일반적인 문제에 대해 설 명합니다.
- 제 5 [장에](#page-28-0)서는 사용자가 그놈 응용프로그램에서 직면할 수 있는 일반적인 문제에 대 해 설명합니다.
- 제 6 [장에](#page-32-0)서는 데스크탑 환경에 영향을 줄 수 있는 하드웨어 문제에 대해 설명합니다.
- 제 7 [장에](#page-36-0)서는 데스크탑 환경의 성능을 향상시킬 수 있는 몇 가지 방법에 대해 설명합 니다.
- 제 8 [장에](#page-40-0)서는 데스크탑 환경의 접근 기능 관련 문제를 해결하는 방법에 대해 설명합 니다.
- 제 9 [장에](#page-44-0)서는 지역화 팀이 데스크탑 환경의 지역화 관련 문제를 해결할 수 있는 방법 에 대해 설명합니다.

## 관련 문서

이 설명서와 관련된 설명서는 다음과 같습니다.

- *Solaris* **운영 환경용 그놈** *2.0* **데스크탑** *Accessibility Guide*
- *Solaris* **운영 환경용 그놈** *2.0* **데스크탑 설치 설명서**
- *Solaris* **운영 환경용 그놈** *2.0* **데스크탑 릴리즈 노트**
- *Solaris* **운영 환경용 그놈** *2.0* **데스크탑** *System Administration Guide*
- *Solaris* **운영 환경용 그놈** *2.0* **데스크탑 사용자 설명서**

## Sun 문서 온라인 액세스

docs.sun.comSM 웹 사이트에서 Sun 기술 문서 온라인에 액세스할 수 있습니다. 다음 주 소에서 docs.sun.com 아카이브를 살펴보고 특정 서적 제목이나 주제에 대해 검색할 수 있습니다. URL은 <http://docs.sun.com>입니다.

# Sun 설명서 주문

Sun Microsystems에서는 제품 설명서를 인쇄물로 제공합니다. 설명서 목록 및 주문 방 법은 <http://docs.sun.com>의 "인쇄본 문서를 구입하십시오"를 참조하십시오.

# 활자체 규약

다음 표에서는 이 책에서 사용하는 활자체 변경에 대하여 설명합니다.

**표 P–1** 활자체 규약

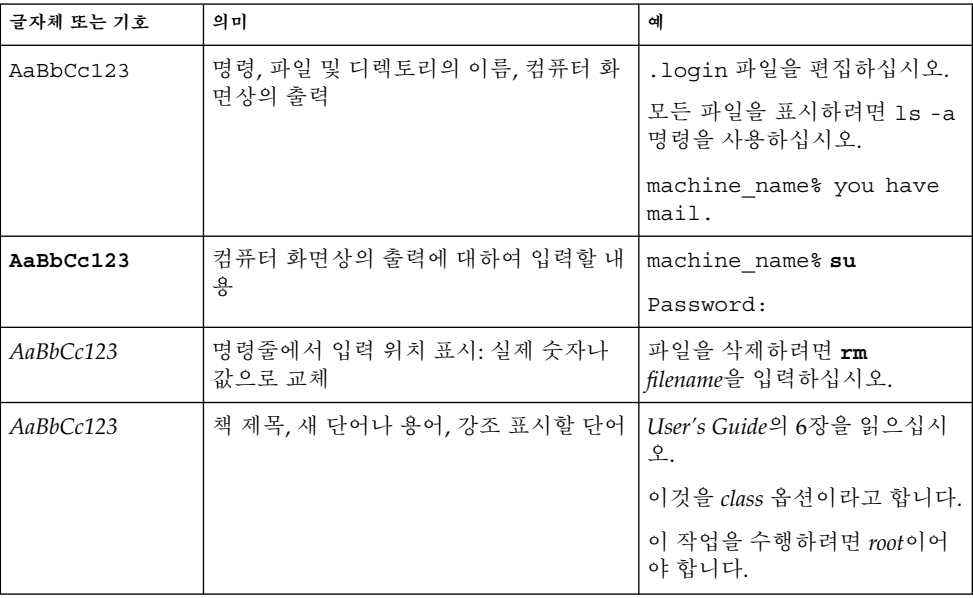

# 명령의 예에 나오는 셸 프롬프트

다음 표는 C 셸, Bourne 셸 및 Korn 셸의 기본 시스템 프롬프트와 수퍼유저 프롬프트입 니다.

**표 P–2** 셸 프롬프트

| 셸                      | 프롬프트          |
|------------------------|---------------|
| C 셸 프롬프트               | machine name% |
| │C 셸 수퍼유저 프롬프트         | machine name# |
| Bourne 셸 및 Korn 셸 프롬프트 | \$            |

**표 P–2** 셸 프롬프트 *(***계속***)*

| 셸                           | 프롬프트 |
|-----------------------------|------|
| Bourne 셸 및 Korn 셸 수퍼유저 프롬프트 |      |

<span id="page-10-0"></span>**1장**

# 설치 문제

이 절에서는 그놈 2.0 데스크탑을 Solaris™ 8 운영 환경 또는 Solaris 9 운영 환경에 설치 할 때 발생하는 문제를 해결하는 방법에 대해 설명합니다.

- "1.1 설치 로그" 11 페이지
- "1.2 설치 실패 오류 메시지" 11 페이지
- "1.3 그놈 1.4 [데스크탑 제거](#page-11-0)" 12 페이지
- "1.4 그놈 2.0 [데스크탑 제거](#page-11-0)" 12 페이지
- "1.5 [설치 프로그램을 사용하지 않고 그놈 데스크탑 설치](#page-12-0)" 13 페이지
- "1.6 설치 후 [ScrollKeeper](#page-12-0) 실패" 13 페이지

# 1.1 설치 로그

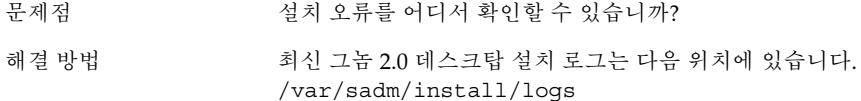

# 1.2 설치 실패 오류 메시지

문제점 다음 오류 메시지와 함께 설치에 실패합니다. pkgadd: ERROR: cppath(): unable to start

<span id="page-11-0"></span>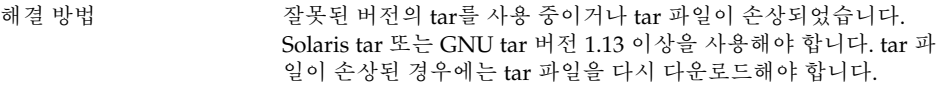

# 1.3 그놈 1.4 데스크탑 제거

문제점 시스템에 이미 그놈 1.4 데스크탑이 있습니다. 그놈 1.4 데스크탑을 제 거하려면 어떻게 해야 합니까?

해결 방법 다음 단계를 수행하십시오.

- 1. CDE에 root로 로그인합니다.
- 2. 터미널 창을 엽니다.
- 3. cd /var/sadm/prod를 입력합니다.
- 4. java uninstall\_gnome\_1\_4를 입력합니다.

그놈 2.0 데스크탑이 이미 설치되어 있는 경우에는 루트로 로그인하 고 다음 명령을 실행하여 그놈 1.4 데스크탑을 제거할 수 있습니 다./usr/sbin/remove-gnome -version 1.4

# 1.4 그놈 2.0 데스크탑 제거

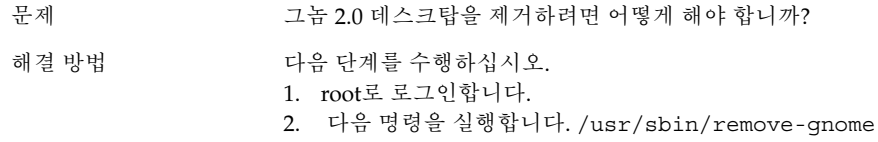

# <span id="page-12-0"></span>1.5 설치 프로그램을 사용하지 않고 그놈 데스크탑 설치

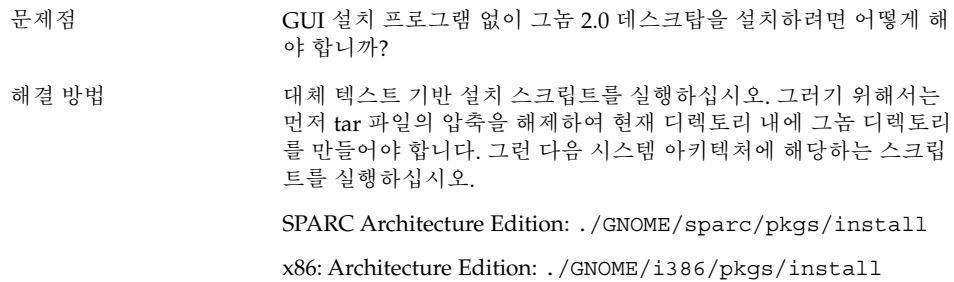

# 1.6 설치 후 ScrollKeeper 실패

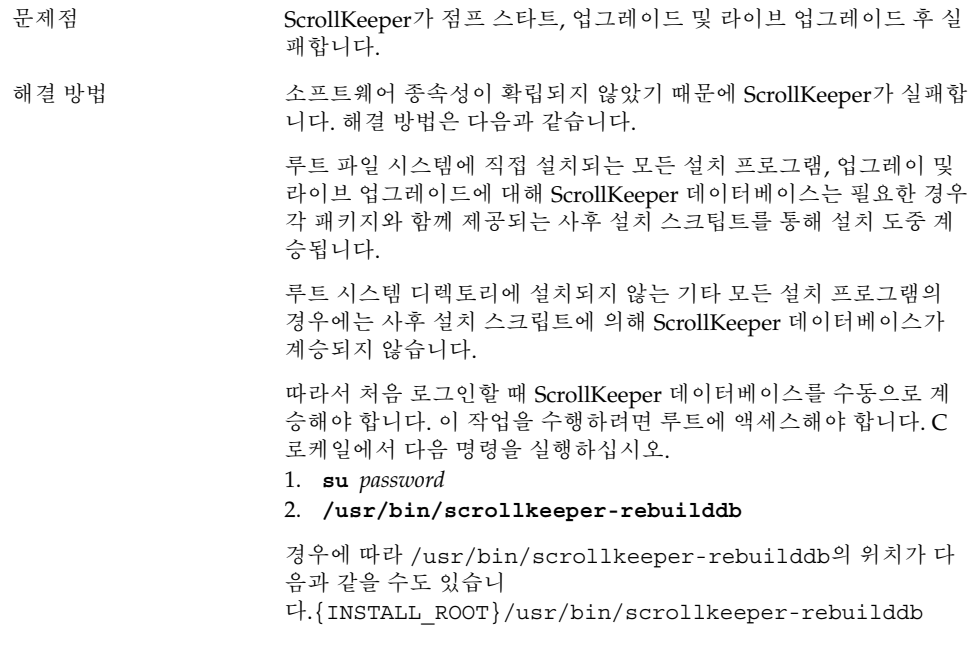

1장 • 설치 문제 **13**

<span id="page-14-0"></span>**2장**

# 시작 문제

이 절에서는 그놈 2.0 데스크탑을 시작할 때 발생할 수 있는 문제에 대해 설명합니다.

- "2.1 로그인 화면에 그놈 데스크탑 메뉴 항목이 없음" 15 페이지
- "2.2 [시작 오류 메시지](#page-15-0)" 16 페이지
- "2.3 [일반 시작 문제](#page-15-0)" 16 페이지

## 2.1 로그인 화면에 그놈 데스크탑 메뉴 항 목이 없음

문제점 로그인 화면에 그놈 2.0 데스크탑의 메뉴 항목이 나타나지 않습니다.

해결 방법 기계 그놈 dtlogin 자원 파일은 현재 C 로케일에만 설치되어 있습니다. 다 른 로케일에 그놈 로그인 옵션이 표시되도록 하려면 이 자원 파일을 사용 중인 로케일의 올바른 디렉토리에 복사해야 합니다. 다음 명령 을 사용하여 dtlogin 파일을 복사하십시오.

> cp /usr/dt/config/C/Xresources.d/Xresources.Sungnome-2.0\* /usr/dt/config/{your locale}/Xresources.d 추후 릴리스에는 이 파일의 현지화된 버 전이 포함될 것입니다.

# <span id="page-15-0"></span>2.2 시작 오류 메시지

문제점 기업 시작이 실패할 경우 오류 메시지를 어디서 확인할 수 있습니까?

해결 방법 기대 할 정 사회 전한, 없는 파일 및 기타 문제를 진단하는 데 도움이 되는 메 시지가 다음 파일에 들어 있습니다.

- ˜/.dt/startlog
- ˜/.dt/startlog.old
- ˜/.dt/startlog.older

좀 더 자세한 정보가 표시되게 하려면 ˜/.dtprofile을 편집하고 dtstart\_sessionlogfile=/dev/null 행을 제거하십시오.

세션 로그는 다음 위치에 있습니다.

˜/.dt/sessionlogs/\*

안전 세션에서 gnome-session을 실행하고 나타나는 오류 메시지 를 확인하는 방법도 있습니다.

# 2.3 일반 시작 문제

문제 다음과 같은 일반적인 시작 문제를 어떻게 해결합니까?

- 로그인 프로세스에서 검정색 화면이 바뀌지 않습니다.
- 패널에서 입력한 내용에 대해 응답하지 않습니다.
- 아이콘이 올바르게 표시되지 않습니다.
- 패널이 나타나지 않습니다.
- /opt/gnome-2.0/share에 파일이 없다는 오류 메시지가 나타 납니다.
- 올바른 아이콘 대신 그놈 메뉴 아이콘이 나타납니다.
- 데스크탑 배경 이미지가 하얀색으로 비어 있습니다.

해결 방법 기준 다음 단계를 수행하십시오.

- 1. 다음 정리 스크립트를 실행합니다. /usr/bin/gnome-cleanup
- 2. ˜/.dt/sessions/gnome에서 세션 파일을 제거합니다.
- 3. 그놈 2.0 데스크탑과 충돌하는 내용이 xinitrc 파일 안에 없도록 합니다. 확실하지 않으면 ˜/.xinitrc 파일의 이름을 /.xinitrc.orig로 바꾸고 다시 로그인하십시오.
- 4. LD\_LIBRARY\_PATH가 호환되지 않는 그놈 라이브러리 버전이 들어 있는 디렉토리를 가리키지 않도록 합니다. 그놈 2.0 데스크 탑에는 LD\_LIBRARY\_PATH를 설정할 필요가 전혀 없습니다. 다 른 응용프로그램 때문에 정의해야 하는 경우에는 /usr/lib 및 /usr/sfw를 LD\_LIBRARY\_PATH의 맨 앞에 추가하십시오.
- 5. gconfd-2 프로세스를 종료합니다.
- 6. 다음 명령을 실행합니다. bonobo-slay 다시 로그인합니다.

2장 • 시작 문제 **17**

# <span id="page-18-0"></span>창 및 세션 관리 문제

이 절에서는 그놈 2.0 데스크탑의 창 및 세션 관리 문제를 해결하는 방법에 대해 설명합 니다.

- "3.1 창 관리자가 비정상적으로 종료됨" 19 페이지
- "3.2 패널을 사용하지 않고 로그아웃" 19 페이지
- "3.3 [응용프로그램이 올바르게 복원되지 않음](#page-19-0)" 20 페이지
- "3.4 [예상치 못한 창 동작](#page-19-0)" 20 페이지
- "3.5 [예상치 못한 스윙 동작](#page-20-0)" 21 페이지

## 3.1 창 관리자가 비정상적으로 종료됨

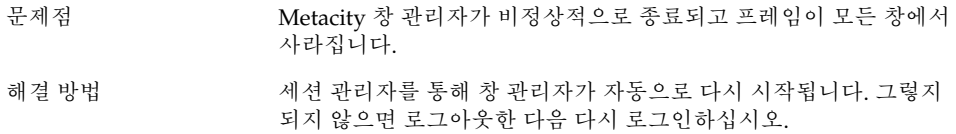

# 3.2 패널을 사용하지 않고 로그아웃

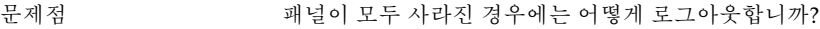

- <span id="page-19-0"></span>해결 방법 1. 바탕 화면 배경을 마우스 오른쪽 버튼으로 클릭하여 바탕 화면 배경 메뉴를 엽니다.
	- 2. 새 터미널 메뉴 항목을 선택합니다.
	- 3. 새 터미널에 다음 명령을 입력합니다. gnome-session-save  $-$ kill
	- 4. 그래도 로그아웃되지 않으면 다음 명령을 실행합니다. pkill gnome-session

## 3.3 응용프로그램이 올바르게 복원되지 않음

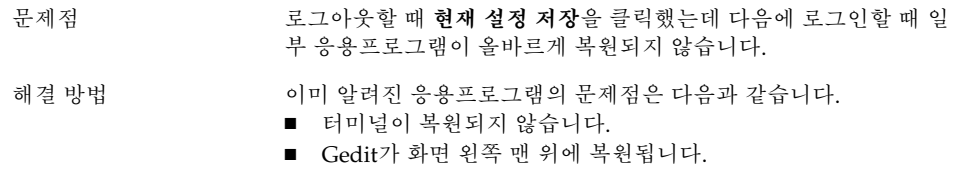

이후 릴리스에서는 이러한 문제를 해결할 계획입니다.

# 3.4 예상치 못한 창 동작

- 문제 일부 응용프로그램 창이 모든 데스크탑 환경 창 위에 나타나고 그놈 창 목록에는 제대로 복원되거나 나타나지 않습니다.
- 해결 방법 기본적으로 MainSoft 라이브러리 기반의 응용프로그램 중에는 창 관 리자를 무시하고 창을 자체적으로 관리하는 것이 많습니다. Rational Rose나 XML Professional Publisher에 이러한 문제가 있습니다. MainSoft 기반 응용프로그램이 제대로 작동하는지 확인하려면 MWWM 환경 변수를 다음과 같이 설정해야 합니다.

MWWM=allwm

# <span id="page-20-0"></span>3.5 예상치 못한 스윙 동작

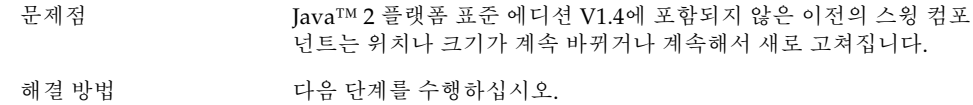

- 1. Java 2 플랫폼 표준 에디션 V1.4 이상으로 업그레이드합니다.
- 2. 응용프로그램이 Java 1.4 JVM을 사용하도록 구성되어 있는지 확 인합니다.

3장 • 창 및 세션 관리 문제 **21**

# <span id="page-22-0"></span>일반 그놈 데스크탑 문제

이 절에서는 그놈 2.0 데스크탑의 일반적인 문제를 해결하는 방법에 대해 설명합니다.

- "4.1 자세한 정보 찾기" 23 페이지
- "4.2 [그놈 데스크탑 버전 확인](#page-23-0)" 24 페이지
- "4.3 Netscape 4.x[에서 개발자 문서 표시](#page-23-0)" 24 페이지
- "4.4 [일반 오류 메시지](#page-24-0)" 25 페이지
- "4.5 [파일 형식에 맞는 노틸러스 뷰어가 없음](#page-24-0)" 25 페이지
- "4.6 [노틸러스가 비정상적으로 종료되거나 멈춤](#page-25-0)" 26 페이지
- "4.7 [노틸러스 때문에 시스템이 느려짐](#page-25-0)" 26 페이지
- "4.8 TIF [파일을 사용할 경우 패널이 비정상적으로 종료됨](#page-26-0)" 27 페이지
- ["4.9 GConf](#page-26-0) 정보 찾기" 27 페이지
- "4.10 [화면 보호기와 충돌](#page-26-0)" 27 페이지
- "4.11 [선택한 화면이 표시되지 않음](#page-27-0)" 28 페이지
- "4.12 Solaris [이동식 매체 관리자](#page-27-0)" 28 페이지

# 4.1 자세한 정보 찾기

문제점 그놈 2.0 데스크탑에서 문제가 발생했습니다. 어디서 자세한 정보를 얻을 수 있습니까?

<span id="page-23-0"></span>해결 방법 다음과 같은 방법으로 그놈 데스크탑에 대한 자세한 정보를 얻을 수 있습니다.

- 응용프로그램 메뉴를 연 다음 도움말을 선택합니다.
- Solaris 운영 환경용 그놈 2.0 데스크탑 사용자 설명서를 찾아봅니 다. 이 설명서의 최신 버전은 다음 웹 사이트에 있습니다. <http://docs.sun.com>
- 다음 웹 사이트에서도 그놈 프로젝트에 대한 유용한 정보를 얻을 수 있습니다.
	- <http://www.gnome.org>
	- <http://mail.gnome.org>
	- <http://bugzilla.gnome.org>

# 4.2 그놈 데스크탑 버전 확인

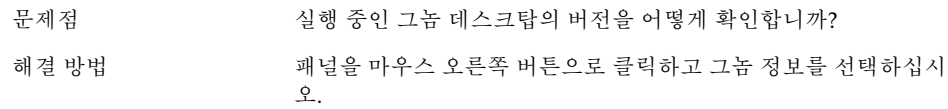

# 4.3 Netscape 4.x에서 개발자 문서 표시

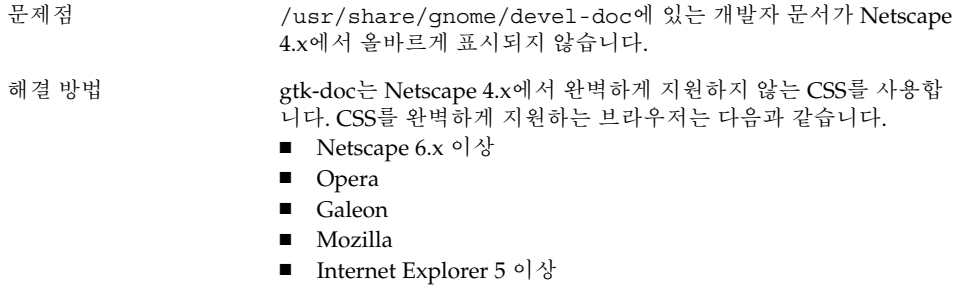

# <span id="page-24-0"></span>4.4 일반 오류 메시지

문제 응용프로그램이 비정상적으로 종료되거나 올바르게 실행되지 않을 경우 오류 메시지를 어디서 볼 수 있습니까?

해결 방법 기업 다음 파일을 확인하십시오.

- ~/.dt/errorlog
- ˜/.dt/errorlog.old
- ˜/.dt/errorlog.older
- ~/.dt/sessionlogs

명령줄에서 응용프로그램을 실행하여 오류 메시지를 확인할 수도 있 습니다.

--disable-crash-dialog 옵션을 사용하여 응용프로그램을 실행 하거나 응용프로그램을 실행하기 전에 GNOME\_DISABLE\_CRASH\_DIALOG 환경 변수를 1로 설정하여 그놈 호환 응용프로그램의 코어 파일을 캡처할 수 있습니다.

# 4.5 파일 형식에 맞는 노틸러스 뷰어가 없 음

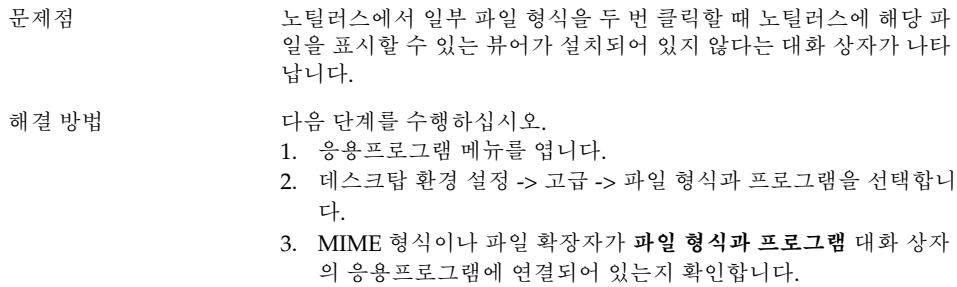

4. 연결된 응용프로그램이 \$PATH에 있는지 확인합니다.

4장 • 일반 그놈 데스크탑 문제 **25**

## <span id="page-25-0"></span>4.6 노틸러스가 비정상적으로 종료되거나 멈춤

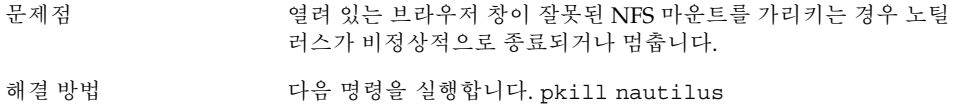

노틸러스가 다시 시작될 때 잘못된 NFS 디렉토리는 사용할 수 없게 됩니다. 노틸러스가 잘못된 마운트를 가리키고 있을 때 세션을 저장 한 경우에는 ˜/.dt/sessions/gnome에 있는 세션 파일을 제거하 십시오.

# 4.7 노틸러스 때문에 시스템이 느려짐

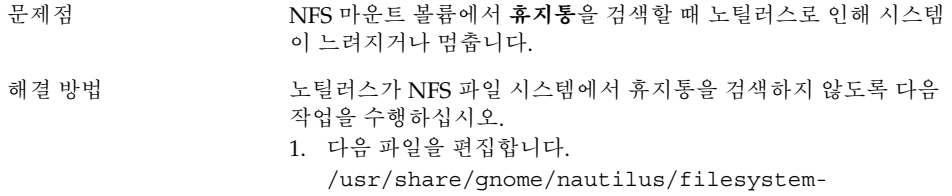

attributes.xml 2. 다음 항목을 설정합니다.

filesystem name="nfs" \_default\_volume\_name="NFS Network Volume" trash="no"

3. 다음 명령을 실행하여 노틸러스를 다시 시작합니다. pkill nautilus

## <span id="page-26-0"></span>4.8 TIF 파일을 사용할 경우 패널이 비정 상적으로 종료됨

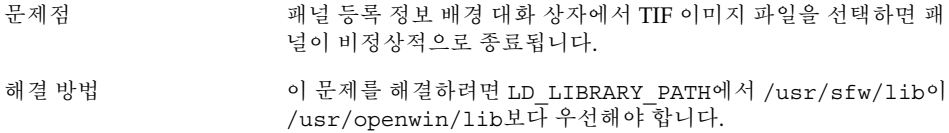

## 4.9 GConf 정보 찾기

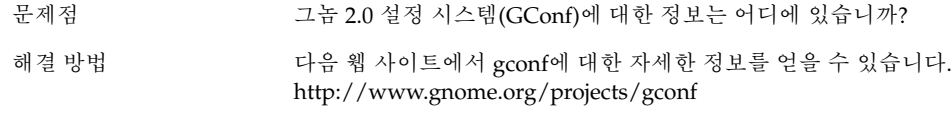

*Solaris* **운영 환경용 그놈** *2.0* **데스크탑 시스템 관리 설명서**에도 gconf 기능에 대한 설명이 들어 있습니다.

## 4.10 화면 보호기와 충돌

문제점 다음과 같은 화면 보호기 디스플레이는 화면 잠금 환경 설정에 있는 일부 프레임 버퍼 드라이버와 충돌할 수 있습니다.

■ 보안되지 않은 화면 왜곡 화면 보호기 디스플레이

■ julia 및 penrose 같은 화면 보호기 디스플레이

이러한 화면 보호기 디스플레이는 화면 보호기를 무작위로 선택할 때 종종 실행됩니다.

4장 • 일반 그놈 데스크탑 문제 **27**

<span id="page-27-0"></span>해결 방법 2래된 ~/.xscreensaver 파일이 있습니다. 다음 단계를 수행하십 시오.

- 1. ˜/.xscreensaver 파일을 제거합니다.
- 2. 로그아웃한 다음 다시 로그인합니다.

화면 보호기 등록 정보 대화 상자의 **디스플레이 모드** 탭에서 필요 없 는 화면 보호기 디스플레이를 선택 해제할 수 있습니다.

# 4.11 선택한 화면이 표시되지 않음

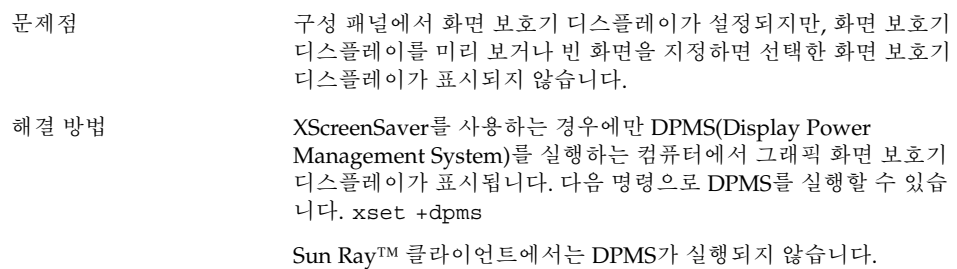

# 4.12 Solaris 이동식 매체 관리자

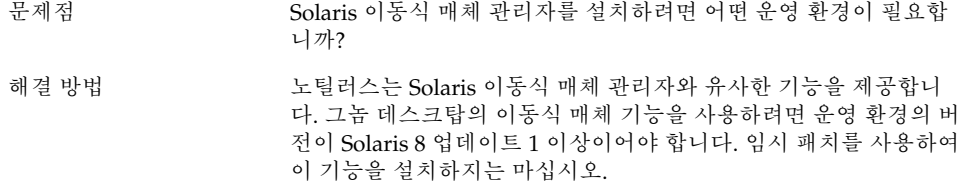

## <span id="page-28-0"></span>특정 응용프로그램 관련 문제

이 절에서는 특정 응용프로그램 관련 문제 및 그 해결 방법에 대해 설명합니다.

- "5.1 동적으로 설정되는 제목이 작동하지 않음" 29 페이지
- "5.2 ScrollKeeper [옵션이 완전하게 문서화되어 있지 않음](#page-30-0)" 31 페이지
- "5.3 [도움말 페이지에서 목차가 비어 있음](#page-31-0)" 32 페이지

## 5.1 동적으로 설정되는 제목이 작동하지 않음

문제점 버그 ID 4855527, 터미널.

**프로파일 편집** 창의 **제목과 명령** 탭에서 드롭다운 메뉴 **동적으로 설 정되는 제목**의 메뉴 옵션이 작동하지 않습니다. 터미널은 다음 배쉬 쉘 환경 변수를 사용하여 동적으로 설정되는 제목과 쉘 프롬프트를 설정합니다.

PROMPT COMMAND= $$'echo -ne "$ \033]0;\${USER}@\${HOSTNAME}:\${PWD}\\007"' PS1=\$'[\ \u@\\h \\W]\\\$ ' USER=`id -un`

Linux 환경에서 /etc/bashrc는 필요한 환경 변수를 설정하지만 Solaris 운영 환경에서는 이러한 변수를 설정하지 않습니다. 그러므로 Solaris 운영 환경에서는 동적으로 설정되는 제목과 쉘 프롬프트가 작 동하지 않습니다.

해결 방법 기대 다양한 쉘에 대한 스크립트를 실행하여 필요한 환경 변수를 설정할 수 있습니다.

```
배쉬 쉘:
```
bashrc에서 다음을 설정하십시오.

case \$TERM in

xterm\*) PS1="\[\033]0;\u@\h: \w\007\]bash\\\$ " ;; \*) PS1="bash $\setminus$ \\$" ;;

```
esac
```
(또는)

USER=`/usr/xpg4/bin/id -un` export USER

PROMPT\_COMMAND='echo -ne " \033]0;\${USER}@\${HOSTNAME}: \${PWD}\007"'

ksh 쉘:

˜.profile 파일에 다음을 추가하십시오.

```
mycd () {
cd "${@}"; echo "\033]0;${USER}@${HOSTNAME}: ${PWD}\007\c"
}
```
alias cd=mycd

csh 쉘:

cshrc에서 다음을 설정하십시오.

switch (\$TERM)

case "xterm\*": set host=`hostname` alias cd 'cd \!\*; echo -n "^[]0;\${user}@\${host}: \${cwd}^Gcsh% "' breaksw default: set prompt='csh% ' breaksw endsw 프롬프트 문자열에서 '^[' 및 '^G' 문자는 ESC 및 BEL에 대한 단일 문

자입니다. Ctrl+v+ESC 및 Ctrl+v+g를 사용하여 이러한 문자를 입력 할 수도 있습니다.

# <span id="page-30-0"></span>5.2 ScrollKeeper 옵션이 완전하게 문서화 되어 있지 않음

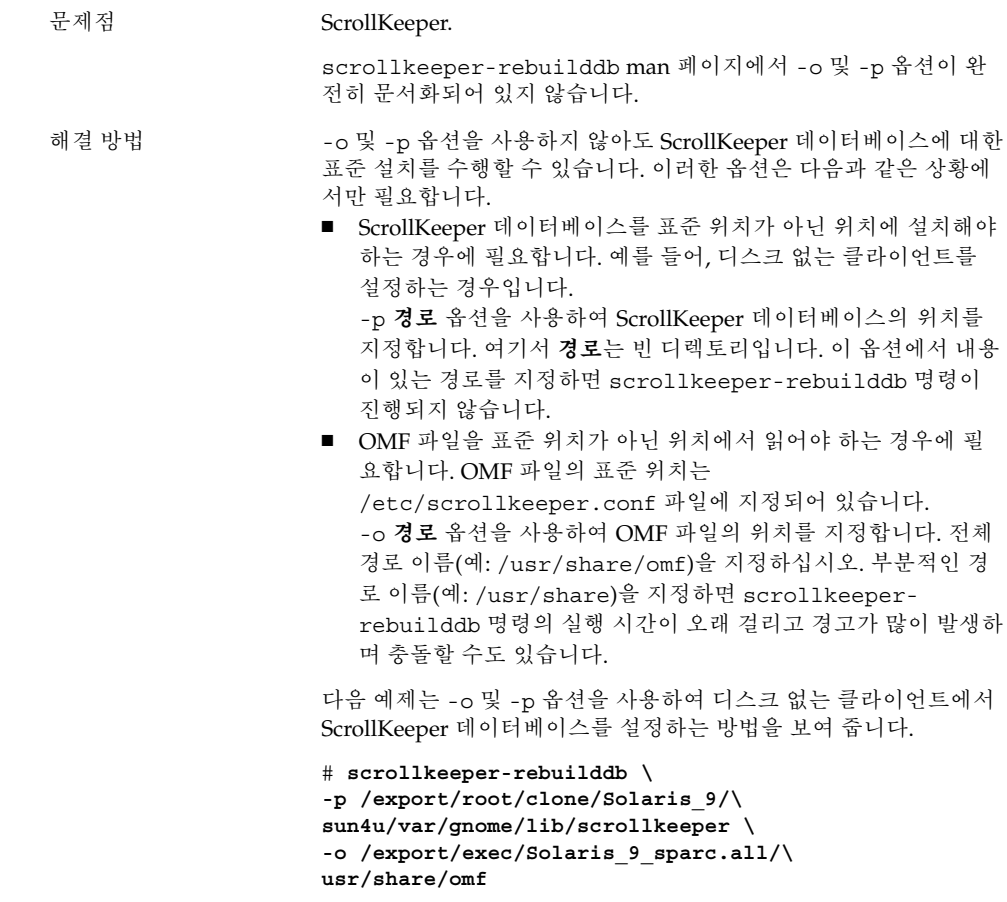

5장 • 특정 응용프로그램 관련 문제 **31**

# <span id="page-31-0"></span>5.3 도움말 페이지에서 목차가 비어 있음

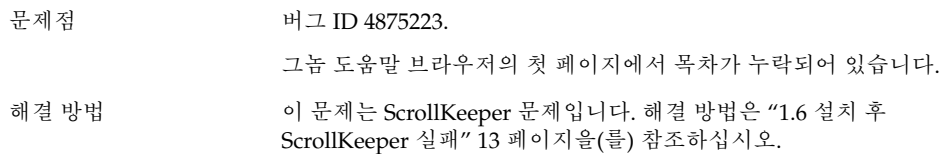

<span id="page-32-0"></span>**6장**

# 하드웨어 문제

이 절에서는 그놈 2.0 데스크탑의 하드웨어 관련 문제를 해결하는 방법에 대해 설명합니 다.

- "6.1 멀티헤드 디스플레이" 33 페이지
- "6.2 [사운드 이벤트가 작동하지 않음](#page-33-0)" 34 페이지
- "6.3 x86 [시스템에 맞게 마우스 구성](#page-33-0)" 34 페이지
- "6.4 Sun Ray [서버에서 그놈 데스크탑 실행](#page-34-0)" 35 페이지
- "6.5 오디오 CD[에서 소리가 나지 않음](#page-35-0)" 36 페이지

# 6.1 멀티헤드 디스플레이

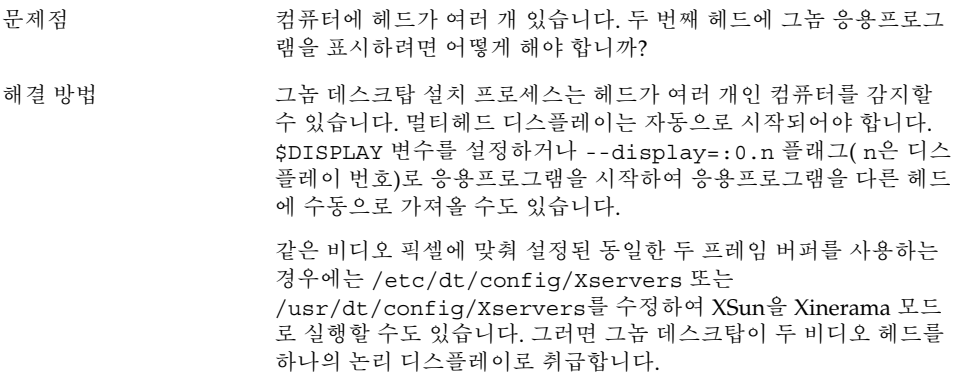

# <span id="page-33-0"></span>6.2 사운드 이벤트가 작동하지 않음

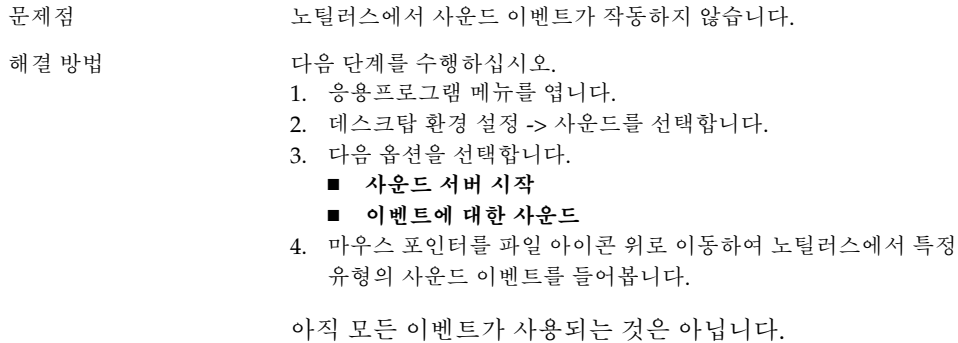

6.3 x86 시스템에 맞게 마우스 구성

문제점 그놈 데스크탑이 x86 아키텍처 에디션에서 실행 중일 때는 2 버튼 마 우스와 3 버튼 마우스가 모두 제대로 작동하지 않습니다.

<span id="page-34-0"></span>해결 방법 기대로 대부분의 그놈 응용프로그램에는 3 버튼 마우스가 필요합니다. 다음 작업을 수행해야 합니다.

- 3 버튼 마우스: 세 번째 버튼을 사용합니다.
- 2 버튼 마우스: 두 버튼을 동시에 클릭하는 것을 제3의 버튼으로 설정합니다.

세 번째 마우스 버튼을 사용하거나 3 버튼 마우스를 에뮬레이트하려 면 다음 단계를 수행하십시오.

- 1. 로그인 화면에서 옵션 -> 명령줄 로그인을 선택합니다.
- 2. Return 키를 누른 다음 root로 로그인합니다.
- 3. 다음 명령을 입력합니다. kdmconfig kdmconfig 명령은 현재 시스템 구성을 표시하는 Solaris 장치 구 성 도우미를 시작합니다. 이 프로그램은 키보드 입력만 받아들입 니다. 표 6–1에 표시된 키를 사용하여 메뉴를 탐색합니다.
- 4. 주 창에서 **포인팅 장치/마우스 변경**을 선택합니다.
- 5. F2 키를 눌러 다음 화면을 엽니다.
- 6. 적합한 마우스 유형이나 에뮬레이션을 선택합니다.
- 7. F2 키를 눌러 주 화면으로 돌아갑니다. **포인터 장치**의 모양이 바 뀌어 있어야 합니다.
- 8. F2 키를 눌러 테스트 화면을 표시합니다.
- 9. 화면 디스플레이가 올바르면 **예**를 클릭합니다.
- 10. 다음 명령을 입력하여 콘솔 세션을 종료합니다. Exit

이제 시스템에서 3 버튼 마우스를 사용할 수 있습니다.

**표 6–1** Solaris 장치 구성 도우미의 탐색 키

| 키             | 기능                   |
|---------------|----------------------|
| 아래쪽 화살표       | 커서를 한 메뉴 아래로 이동합니다.  |
| 위쪽 화살표 키      | 커서를 한 메뉴 위로 이동합니다.   |
| F2            | 다음 화면을 엽니다.          |
| $F3 \nexists$ | 저장하지 않고 프로그램을 종료합니다. |
| Return        | 옵션을 선택합니다.           |

# 6.4 Sun Ray 서버에서 그놈 데스크탑 실행

문제 Sun Ray 씬 클라이언트 서버에서 그놈 2.0 데스크탑을 실행하려면 어 떻게 해야 합니까?

6장 • 하드웨어 문제 **35**

<span id="page-35-0"></span>해결 방법 ٢ 개을 단계를 수행하십시오.

- 1. 그놈 데스크탑을 일반적인 방식으로 설치합니다.
- 2. 그놈 2.0 옵션이 Sun Ray 클라이언트의 로그인 화면에 나타나지 않으면 옵션 -> 로그인 화면 재설정을 선택합니다.

# 6.5 오디오 CD에서 소리가 나지 않음

문제점 2000 오디오 CD에서 소리가 나지 않습니다.

해결 방법 ٢ 개운 단계를 수행하십시오.

- 1. 응용프로그램 메뉴를 엽니다.
- 2. CDE 메뉴 -> 응용프로그램 -> 오디오 컨트롤을 선택합니다.
- 3. **재생** 탭을 선택하고 다음 중 들으려는 장치 하나를 켭니다.
	- 내장 스피커
	- 헤드폰
	- 라인 아웃
- 4. **레코드** 탭을 선택한 다음 **마스터 입력용 내부 CD**를 선택합니다.
- 5. 모니터 볼륨을 0이 아닌 값으로 조정합니다.

이제 CD 플레이어 응용프로그램으로 CD를 들을 수 있습니다.

**주 –** 이 절차가 모든 Sun 하드웨어와 CD 구성에서 적용되는 것은 아 닙니다.

<span id="page-36-0"></span>**7장**

# 성능 향상

이 절에서는 그놈 2.0 데스크탑의 성능을 향상시키기 위한 몇 가지 방법에 대해 설명합니 다. 성능 향상 방법에 대한 자세한 내용은 *Solaris* **운영 환경용 그놈** *2.0* **데스크탑 시스템 관리 설명서**에서 찾아볼 수 있습니다.

- "7.1 노틸러스 설정 조정" 37 페이지
- "7.2 [배경 설정 조정](#page-37-0)" 38 페이지
- "7.3 [창 프레임 테마 변경](#page-37-0)" 38 페이지
- "7.4 [애플릿 수 줄이기](#page-37-0)" 38 페이지
- "7.5 [투명 터미널](#page-38-0)" 39 페이지
- "7.6 [와이어프레임 창 이동 사용](#page-38-0)" 39 페이지
- "7.7 mediaLib [라이브러리 설치](#page-38-0)" 39 페이지
- "7.8 CDE [응용프로그램의 성능 향상](#page-39-0)" 40 페이지

# 7.1 노틸러스 설정 조정

- 팁 노틸러스 창 관리자의 설정을 최적화하여 그놈 데스크탑의 성능을 향 상시킬 수 있습니다.
- 
- 작업 1. 노틸러스 창을 엽니다.
	- 2. 편집 -> 환경 설정을 선택합니다.
	- 3. **성능**을 선택합니다.
	- 4. 모든 옵션이 **로컬 파일만** 또는 **안함**으로 설정되어 있는지 확인합 니다.

# <span id="page-37-0"></span>7.2 배경 설정 조정

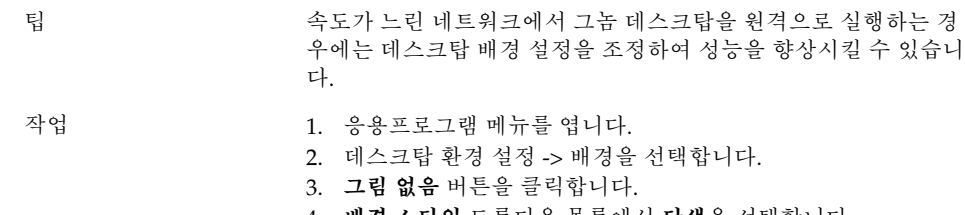

4. **배경 스타일** 드롭다운 목록에서 **단색**을 선택합니다.

# 7.3 창 프레임 테마 변경

- 팁 창 프레임 테마를 좀 더 기본적인 것으로 변경하여 성능을 향상시킬 수 있습니다.
- 
- 작업 1. 응용프로그램 메뉴를 엽니다.
	- 2. 데스크탑 환경 설정 -> 테마를 선택합니다.
	- 3. **창 프레임** 탭을 클릭합니다.
	- 4. 기본 테마를 선택합니다(예: Atlanta).

# 7.4 애플릿 수 줄이기

팁 패널의 애플릿 수를 줄여 성능을 향상시킬 수 있습니다.

작업 사용하고 있지 않은 패널에서 애플릿을 제거합니다.

# <span id="page-38-0"></span>7.5 투명 터미널

- 팁 배경이 투명한 터미널을 사용하면 그놈 데스크탑 성능에 영향을 미칠 수 있습니다. 작업 터미널의 배경이 투명한 경우에는 터미널에서 다음 작업을 수행하십 시오. 1. 편집 메뉴를 엽니다.
	-
	- 2. 프로파일을 선택합니다.
	- 3. **효과** 탭을 엽니다.
	- 4. **없음(단색 사용)** 옵션을 선택합니다.

# 7.6 와이어프레임 창 이동 사용

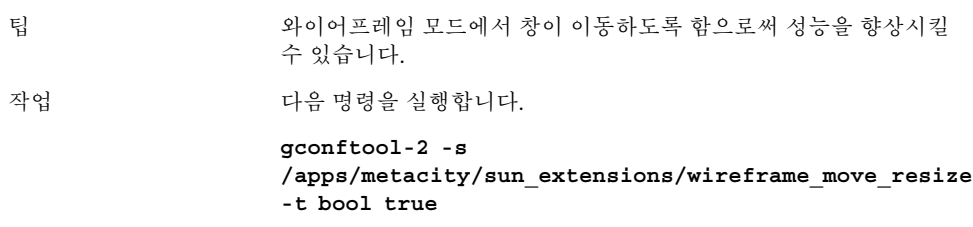

# 7.7 mediaLib 라이브러리 설치

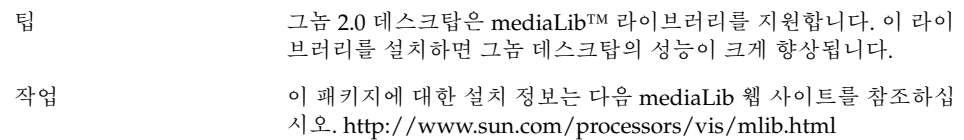

7장 • 성능 향상 **39**

# <span id="page-39-0"></span>7.8 CDE 응용프로그램의 성능 향상

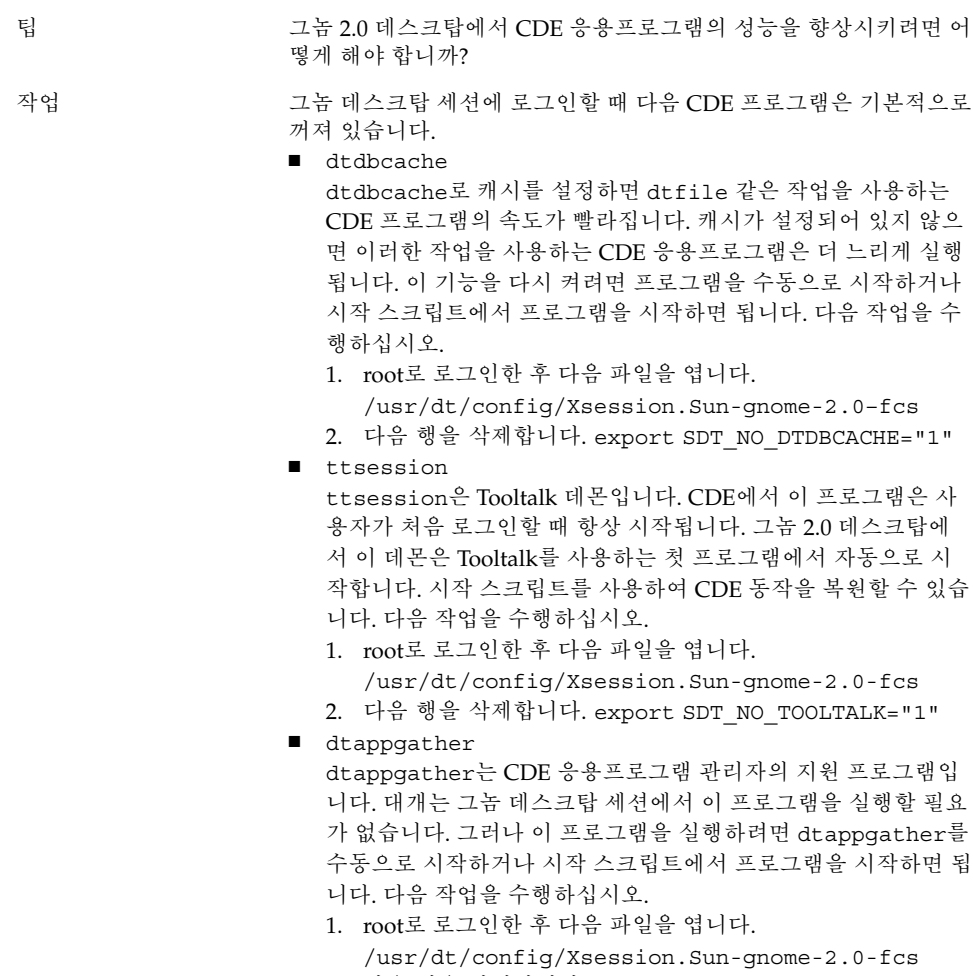

2. 다음 행을 삭제합니다. export SDT\_NO\_APPGATHER="1"

<span id="page-40-0"></span>**8장**

# 접근 기능 문제

이 절에서는 그놈 2.0 데스크탑의 접근 기능 관련 문제를 해결하는 방법에 대해 설명합니 다.

- "8.1 키보드가 응답하지 않음" 41 페이지
- "8.2 [숫자 키패드가 응답하지 않음](#page-41-0)" 42 페이지
- "8.3 [시스템에서 계속 경고음이 울림](#page-41-0)" 42 페이지
- "8.4 Slow [키에 대한 경고음이 올바르지 않음](#page-42-0)" 43 페이지
- ["8.5 Mouse](#page-42-0) 키 기능" 43 페이지

# 8.1 키보드가 응답하지 않음

- 문제점 기업 기업을 수행할 때 키보드의 응답이 멈춥니다.
	- 1. AccessX에서 **Mouse 키 사용** 옵션을 선택합니다.
	- 2. **Bounce 키 사용** 또는 **Slow 키 사용**을 선택합니다.
	- 3. 숫자 키패드를 사용하여 **테스트 영역** 입력란으로 이동합니다.
	- 4. 숫자 키패드에서 5를 눌러 **테스트 영역** 입력란을 클릭합니다.

터미널, gedit 등 어떤 응용프로그램에서도 키보드가 작동하지 않습 니다.

<span id="page-41-0"></span>해결 방법 ٢음 작업을 수행하십시오.

- 1. AccessX에서 **Mouse 키 사용** 옵션을 선택합니다.
- 2. Mouse 키를 통해 Bounce 키 기능을 사용할 수 있도록 합니다.
- 3. 숫자 키패드를 사용하여 **테스트 영역** 입력란으로 이동합니다.
- 4. 숫자 키패드에서 5를 눌러 **테스트 영역** 입력란을 클릭합니다.
- 5. **테스트 영역** 입력란에서 5를 다시 한번 누릅니다.
- 6. 평상시처럼 키보드를 사용하여 입력합니다.

Slow 키의 경우에도 이 작업을 동일한 순서대로 수행하십시오.

# 8.2 숫자 키패드가 응답하지 않음

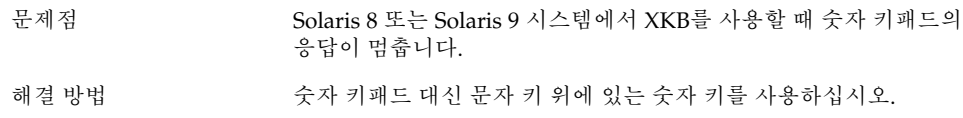

# 8.3 시스템에서 계속 경고음이 울림

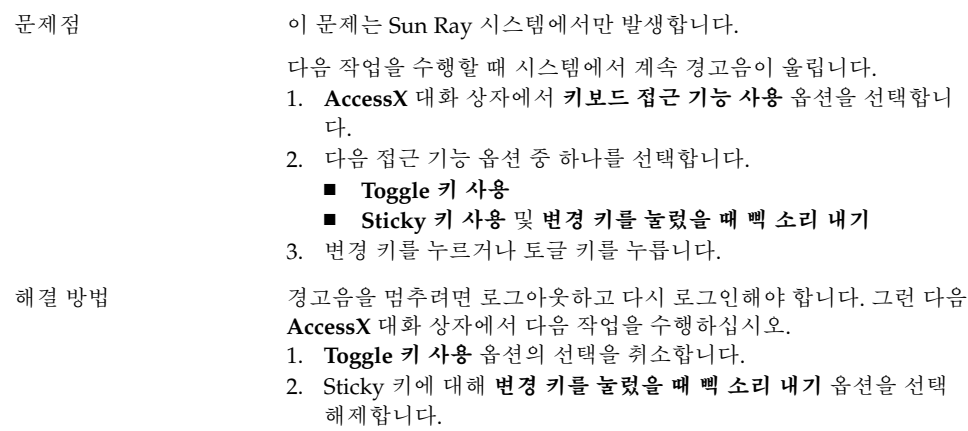

# <span id="page-42-0"></span>8.4 Slow 키에 대한 경고음이 올바르지 않 음

문제 다음 작업을 수행할 때 Slow 키에 대해 **키가 거부될 때 경고음 내기** 옵션이 올바르게 작동하지 않습니다.

- **AccessX** 대화 상자에서 **Slow 키 사용** 옵션을 선택합니다.
- 키가 거부될 때 경고음 내기 옵션을 선택합니다.
- 키가 허용될 때 경고음 내기 옵션의 선택을 취소합니다.
- 이 만큼 지난 뒤에 키 누름 받아들이기 스핀 상자에 지정된 시간 만큼 키를 누르고 있습니다.
- 키를 놓습니다. 키 누름이 적용되지만 키를 놓을 때 경고음이 울 립니다.

키 누름을 제대로 한 경우 경고음이 울리면 안 됩니다.

- 해결 방법 ٢음 자업을 수행하십시오.
	- 1. **키가 거부될 때 경고음 내기** 옵션의 선택을 취소합니다.
	- 2. **키가 허용될 때 경고음 내기** 옵션을 선택합니다.

# 8.5 Mouse 키 기능

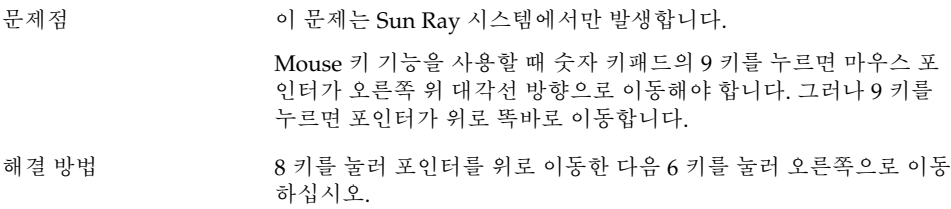

8장 • 접근 기능 문제 **43**

# <span id="page-44-0"></span>현지화 및 국제화 문제점

이 절에서는 그놈 2.0 데스크탑의 현지화 및 국제화 관련 문제를 해결하는 방법에 대해 설명합니다.

- "9.1 현지화된 로케일" 45 페이지
- "9.2 [모든 로케일에 해당되는 문제점](#page-47-0)" 48 페이지
- "9.3 [유럽어 로케일에 영향을 미치는 문제점](#page-49-0)" 50 페이지
- "9.4 [아시아어 로케일에 영향을 미치는 문제점](#page-53-0)" 54 페이지
- "9.5 [복합 텍스트 로케일에 영향을 미치는 문제점](#page-60-0)" 61 페이지

## 9.1 현지화된 로케일

**주 –** 아라비아어 및 히브리어는 완벽하게 지원되지 않는 로케일입니다.

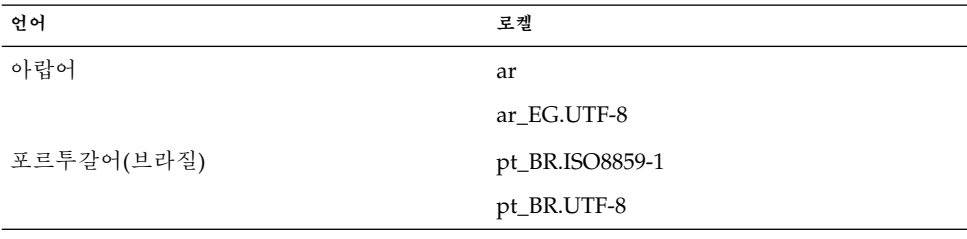

그놈 2.0 데스크탑은 다음 테이블에 나열된 로케일을 지원합니다.

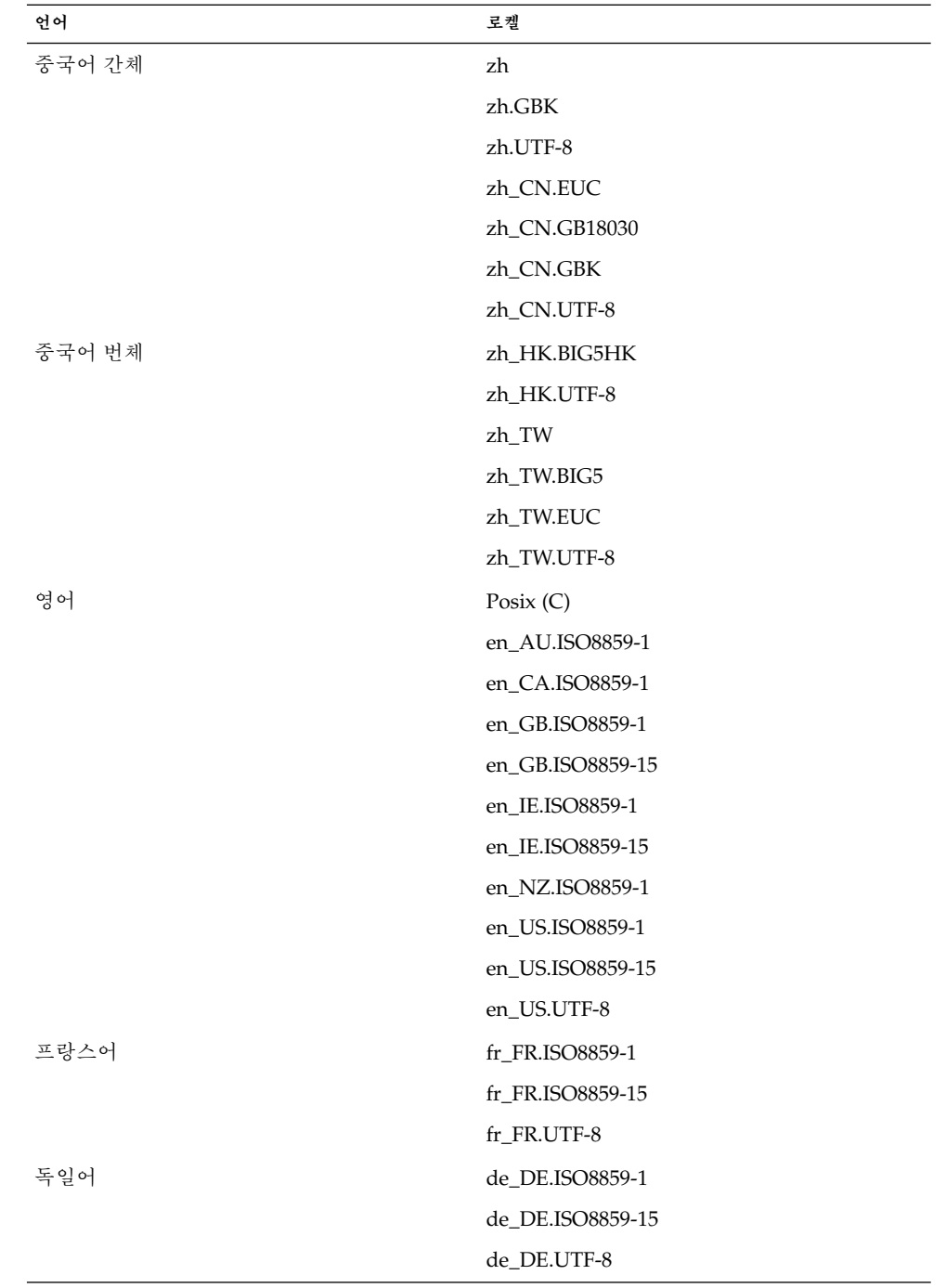

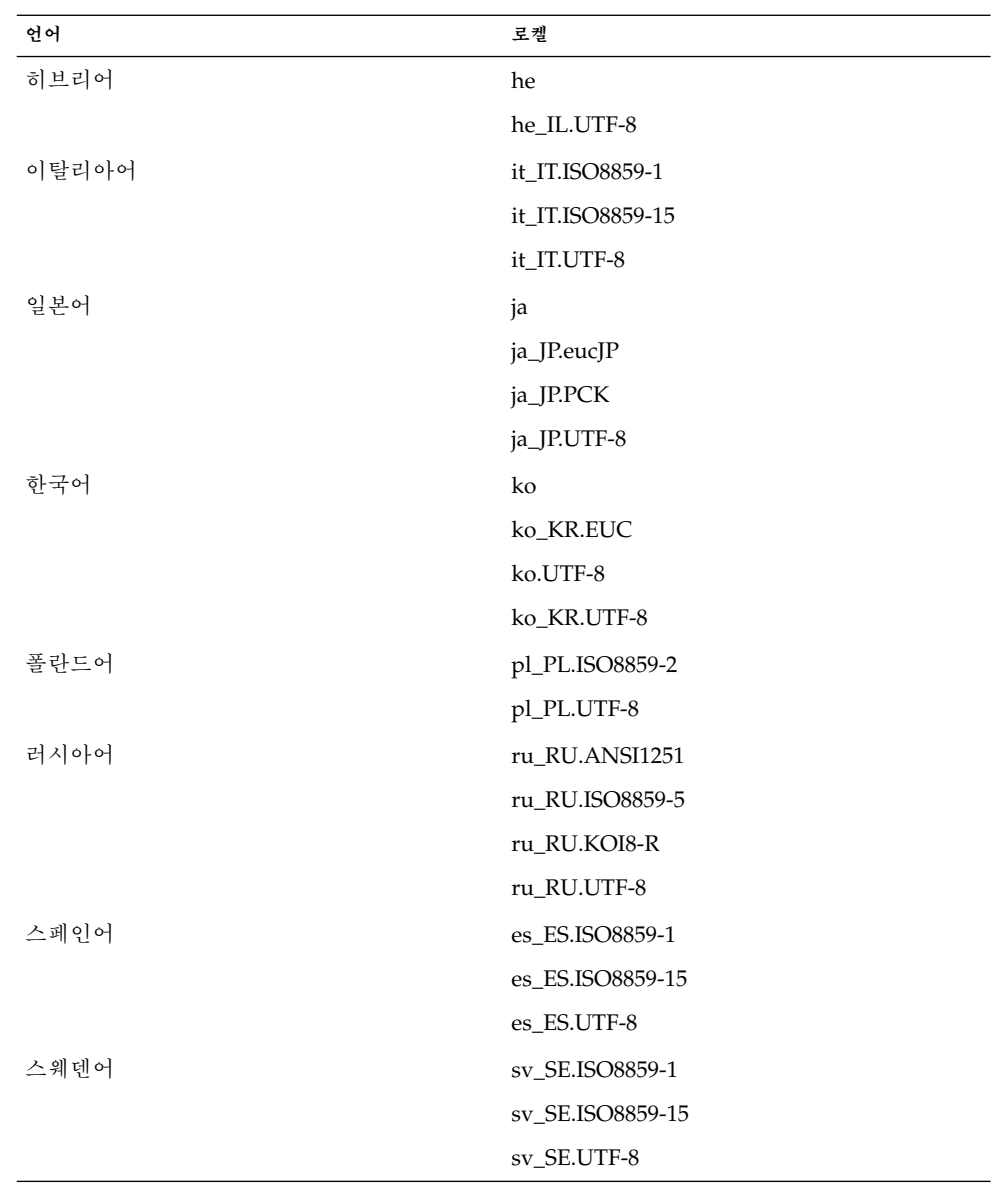

9장 • 현지화 및 국제화 문제점 **47**

<span id="page-47-0"></span>**주 –** 다음과 같은 일부 로케일은 제한적으로 지원합니다.

- ar, ar\_EG.UTF-8: 그놈 데스크탑이 현지화되지 않았습니다. 알려진 문제점이 있는 기 본 국제화 지원만 제공됩니다. "9.5.1 [오른쪽에서 왼쪽으로 쓰는 언어에 대한 불완전](#page-61-0) [한 지원](#page-61-0)" 62 페이지을 참조하십시오.
- he, he\_IL.UTF-8: 그놈 데스크탑이 현지화되지 않았습니다. 알려진 문제점이 있는 기 본 국제화 지원만 제공됩니다. "9.5.1 [오른쪽에서 왼쪽으로 쓰는 언어에 대한 불완전](#page-61-0) [한 지원](#page-61-0)" 62 페이지을 참조하십시오.
- ru\_RU.ANSI1251: 그놈 세션은 사용할 수 있지만 그놈 데스크탑은 지원되지 않습니 다.

## 9.2 모든 로케일에 해당되는 문제점

다음 문제는 모든 로케일에 해당됩니다.

- "9.2.1 현지화되지 않은 메뉴 항목" 48 페이지
- "9.2.2 [콘솔에 대한 경고 메시지](#page-48-0)" 49 페이지
- "9.2.3 [온라인 도움말의 오래된 항목](#page-48-0)" 49 페이지
- "9.2.4 [복수 휴지통 아이콘](#page-48-0)" 49 페이지
- "9.2.5 [현지화되지 않은 대화 상자 및 패널](#page-49-0)" 50 페이지
- "9.2.6 [다른 로케일에서 만든 파일을 열 수 없음](#page-49-0)" 50 페이지
- "9.2.7 gmines[를 시작하면 세그멘테이션 오류 발생](#page-49-0)" 50 페이지

### 9.2.1 현지화되지 않은 메뉴 항목

문제점 기준 모든 로케일에 영향을 미칩니다.

다음 메뉴 항목은 모든 로케일에 걸쳐 현지화되어 있지 않습니다.

- 오디오 컨트롤
- 미디어 플레이어

해결 방법 기대 이 문제는 추후 릴리스에서 해결될 것입니다.

### <span id="page-48-0"></span>9.2.2 콘솔에 대한 경고 메시지

문제점 버그 ID 4818711로, 모든 로케일에 영향을 미칩니다.

터미널 창에서 그놈 응용프로그램을 시작할 때 경고 메시지가 터미널 창에 종종 나타날 수 있습니다.

해결 방법 기는 데스크탑 환경 메뉴에서 응용프로그램을 시작하면 이러한 경고가 나 타나지 않습니다. 이 경고는 응용프로그램의 기능에는 영향을 미치지 않습니다.

이 버그는 앞으로 릴리스될 그놈 데스크탑에서 해결될 것입니다.

### 9.2.3 온라인 도움말의 오래된 항목

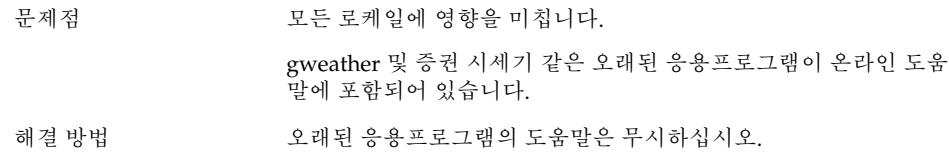

## 9.2.4 복수 휴지통 아이콘

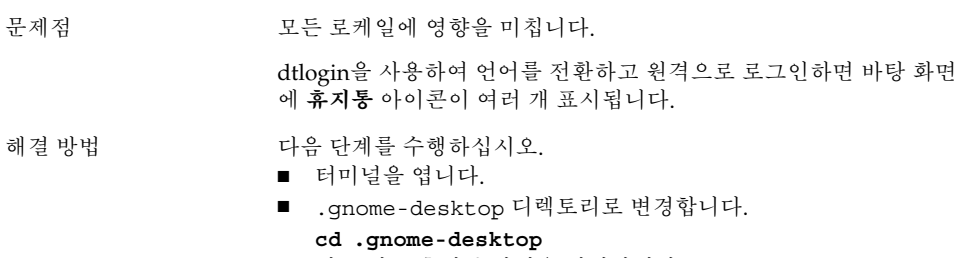

■ 필요 없는 휴지통 파일을 제거합니다.

9장 • 현지화 및 국제화 문제점 **49**

### <span id="page-49-0"></span>9.2.5 현지화되지 않은 대화 상자 및 패널

문제점 모든 로케일에 영향을 미칩니다. 여러 응용프로그램에서 현지화되지 않은 대화 상자와 패널이 표시됩 니다. 해결 방법 기대 이 문제는 앞으로 릴리스될 그놈 데스크탑에서 해결될 것입니다.

### 9.2.6 다른 로케일에서 만든 파일을 열 수 없음

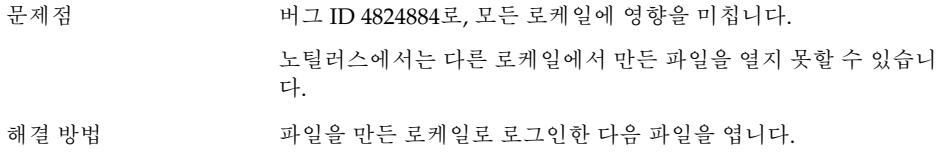

# 9.2.7 gmines를 시작하면 세그멘테이션 오류 발생

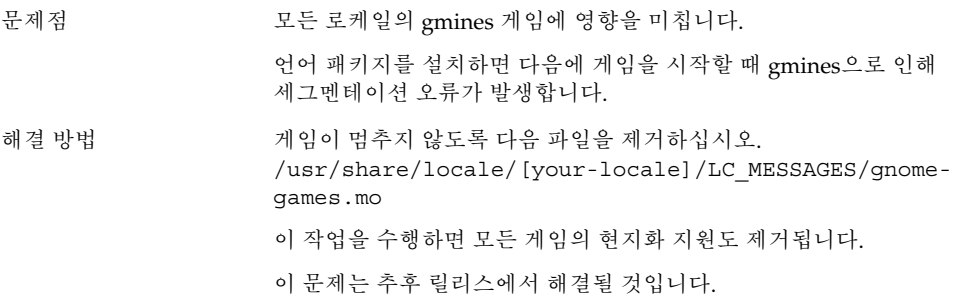

## 9.3 유럽어 로케일에 영향을 미치는 문제 점

다음 문제는 유럽어 로케일에 영향을 미칩니다.

- ["9.3.1 OpenWindows](#page-50-0) 로그인 옵션이 없음" 51 페이지
- "9.3.2 [시작 메뉴 현지화되지 않음](#page-50-0)" 51 페이지

**<sup>50</sup>** Solaris 운영 환경용 그놈 2.0 데스크탑 문제 해결 설명서 • 2003년 12월

- <span id="page-50-0"></span>■ "9.3.4 [키보드 바로 가기를 사용할 때 입력 방법 창이 변경되지 않음](#page-51-0)" 52 페이지
- "9.3.5 [터미널의 글꼴 품질이 좋지 않음](#page-51-0)" 52 페이지
- "9.3.6 CP1251 및 ANSI1251 [인코딩 지원 안함](#page-51-0)" 52 페이지
- "9.3.7 [러시아어 로케일의 래스터화 문제](#page-52-0)" 53 페이지
- "9.3.8 [도움말이 영어로만 나타남](#page-53-0)" 54 페이지
- "9.3.8 [도움말이 영어로만 나타남](#page-53-0)" 54 페이지

### 9.3.1 OpenWindows 로그인 옵션이 없음

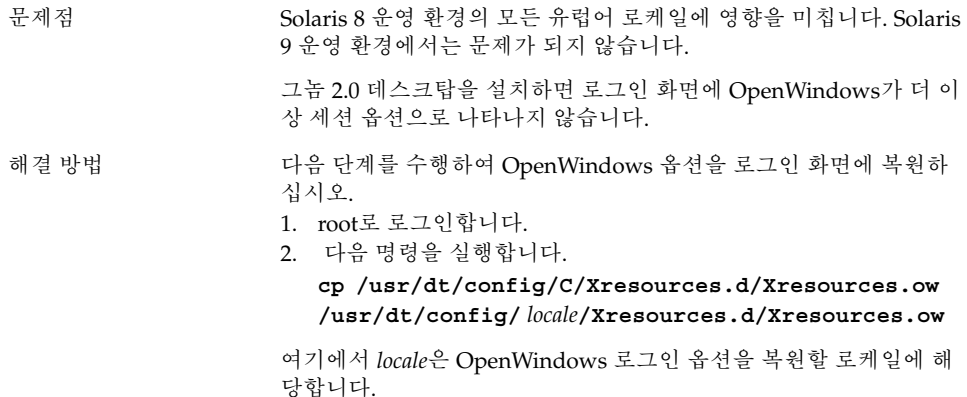

### 9.3.2 시작 메뉴 현지화되지 않음

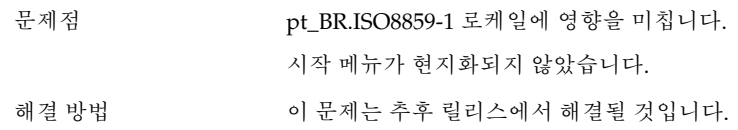

### 9.3.3 XScreenSaver 속성 대화 상자에서 문자가 제대 로 표시되지 않음

문제점 pt\_BR.ISO8859-1 및 pt\_BR.UTF-8 로케일에 영향을 줍니다. XScreenSaver **속성** 대화 상자에서 현지화 문자가 없거나 pt\_BR.UTF-8 로케일에서 Cryllic 문자와 같은 잘못된 문자가 표시됩니다.

9장 • 현지화 및 국제화 문제점 **51**

### <span id="page-51-0"></span>9.3.4 키보드 바로 가기를 사용할 때 입력 방법 창이 변경되지 않음

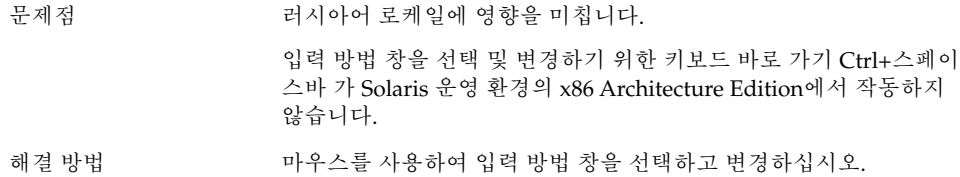

### 9.3.5 터미널의 글꼴 품질이 좋지 않음

- 문제점 기업 대기에서 로케일에 영향을 미칩니다.
	- 터미널 응용프로그램의 글꼴 품질이 좋지 않습니다.

해결 방법 기능 다음 단계를 수행하십시오.

- 1. 터미널을 열고 편집 → 프로파일.을 선택합니다.
- 2. **편집** 아이콘을 클릭합니다.
- 3. **일반** 탭 섹션에서 **다른 응용프로그램과 같은 글꼴 사용** 확인란을 선택 해제합니다.
- 4. 글꼴 선택 모음을 클릭합니다.
- 5. **터미널 글꼴 선택** 대화 상자에서 적절한 글꼴을 선택합니다.

### 9.3.6 CP1251 및 ANSI1251 인코딩 지원 안함

문제 기업 대 러시아어 로케일에 영향을 미칩니다.

이번 그놈 데스크탑 릴리스의 pango X11 셰이퍼는 CP1251 인코딩을 지원하지 않습니다. 따라서 CP1251 또는 ANSI1251로 인코딩된 문자 는 너비가 0인 문자나 공백으로 표시됩니다.

<span id="page-52-0"></span>해결 방법 CP1251이 지원될 때까지 pango X11 셰이퍼에서 지원하는 다음 로케 일을 사용하십시오.

- ru\_RU.KOI8-R
- ru\_RU.ISO8859-5
- ru\_RU.UTF-8

iconv 변환 테이블을 사용하여 CP1251 및 ANSI1251 파일을 다시 인 코딩할 수 있습니다. CP1251 또는 ANSI1251 파일을 UTF-8로 인코딩 된 파일로 인코딩하려면 터미널에서 다음 명령을 실행하십시오.

**/usr/bin/iconv -f CP1251 -t UTF-8** *CP1251 filename***>** *UTF-8 filename* **(man iconv)**

## 9.3.7 러시아어 로케일의 래스터화 문제

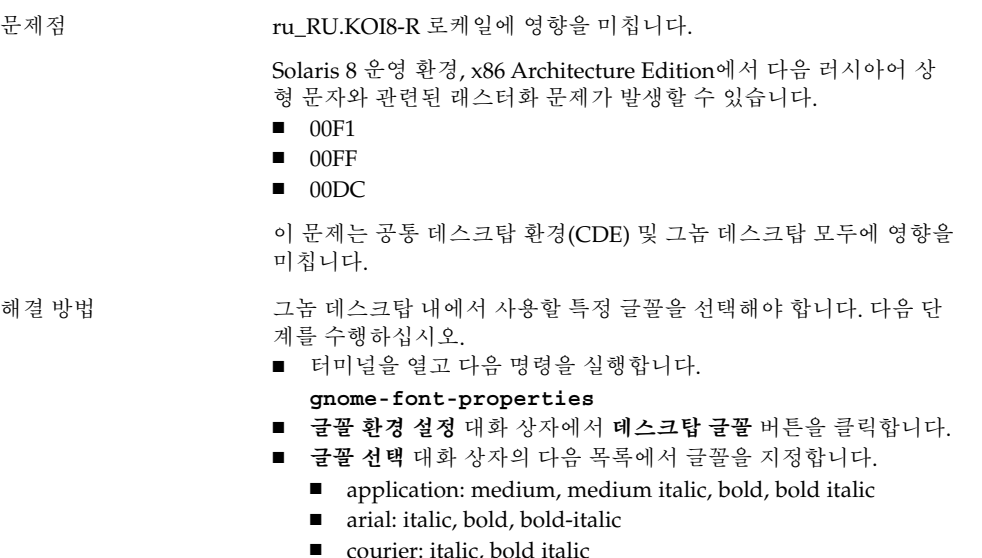

- fixed: medium
- interface system: medium
- monospace: normal
- sans: italic, bold italic
- times: italic, bold italic

이 문제는 추후 릴리스에서 해결될 것입니다.

### <span id="page-53-0"></span>9.3.8 도움말이 영어로만 나타남

문제점 버그 ID 4921134로, 다음 로케일에 영향을 줍니다.

- fr\_BE.UTF-8
- es AR.ISO8859-1
- es\_BO.ISO8859-1
- es\_CL.ISO8859-1
- es\_CO.ISO8859-1
- es\_CR.ISO8859-1
- es\_EC.ISO8859-1
- es\_GT.ISO8859-1
- es\_MX.ISO8859-1
- es\_NI.ISO8859-1
- es\_PA.ISO8859-1
- es\_PE.ISO8859-1
- es\_PY.ISO8859-1
- es\_SV.ISO8859-1
- es\_UY.ISO8859-1
- es\_VE.ISO8859-1
- 

- 해결 방법 기대 이 문제를 해결하려면 다음 작업을 수행하십시오.
	- **su** *passward*
	- **cd /usr/share/locale**
	- **ln -s** *parent locale target locale*
	- 현재 세션에서 로그아웃합니다.
	- 다시 로그인합니다.

응용프로그램이 대상 로케일로 나타나야 합니다.

# 9.4 아시아어 로케일에 영향을 미치는 문 제점

다음 문제는 아시아어 로케일에 영향을 미칩니다.

- "9.4.1 [기본 데스크탑 글꼴이 너무 작거나 비어 있음](#page-54-0)" 55 페이지
- "9.4.2 [중국어 로케일에 특정 글꼴 누락](#page-54-0)" 55 페이지
- "9.4.3 [그놈 고스트스크립트 표시](#page-55-0)" 56 페이지
- "9.4.4 [글꼴 품질이 좋지 않음](#page-56-0)" 57 페이지
- "9.4.5 Solaris [운영 환경에서 날짜를 표시하는 형식이 서로 다름](#page-57-0)" 58 페이지
- "9.4.6 GTK2+ [응용프로그램의 문자 표시 문제](#page-57-0)" 58 페이지
- ["9.4.7 Solaris 8](#page-57-0) 운영 환경의 gedit에서 인쇄" 58 페이지
- "9.4.8 gedit[에서 기본 글꼴로 일본어 문자를 인쇄할 수 없음](#page-58-0)" 59 페이지
- "9.4.9 ISO-2022-IP[로 인코딩된 파일을 열 수 없음](#page-58-0)" 59 페이지

- <span id="page-54-0"></span>■ "9.4.10 gedit[에서 현지화된 문자가 표시되지 않음](#page-58-0)" 59 페이지
- "9.4.11 gedit[에서 기본 글꼴의 일본어 글꼴 품질이 좋지 않음](#page-59-0)" 60 페이지
- "9.4.12 [터미널의 문자 표시 문제](#page-59-0)" 60 페이지
- "9.4.13 [파일을 복사하거나 파일에 링크할 때 코어 덤프](#page-59-0)" 60 페이지
- "9.4.14 [입력 방법 창이 계속 깜박임](#page-60-0)" 61 페이지
- "9.4.15 [일본어 로케일 코어 덤프](#page-60-0)" 61 페이지
- "9.4.16 GTK2+ [응용프로그램 멈춤](#page-60-0)" 61 페이지

### 9.4.1 기본 데스크탑 글꼴이 너무 작거나 비어 있음

문제점 예: 버그 ID 4805328로, 중국어 로케일을 비롯한 일부 로케일에 영향 을 미칩니다.

> 현재로서는 각 로케일에 대해 그놈 데스크탑의 기본 글꼴을 설정할 수 없습니다. 따라서, 특히 로케일을 전환하는 경우 기본 데스크탑 글꼴이 너무 작거나 공백으로 렌더링되는 것을 발견할 수 있습니다.

#### 해결 방법 기본 데스크탑 글꼴을 변경하려면 다음 단계를 수행하십시오.

- 터미널을 열고 다음 명령을 실행합니다. **gnome-font-properties**
- 글꼴 환경 설정 대화 상자를 사용하여 글꼴 크기를 적당한 값으 로 변경합니다. 예를 들어, 중국어 로케일의 경우 **응용프로그램 글꼴** 및 **데스크탑 글꼴**을 모두 Sans 13으로 설정합니다.

### 9.4.2 중국어 로케일에 특정 글꼴 누락

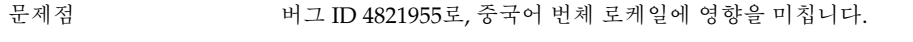

굵은 글꼴 같은 일부 특정 글꼴을 사용하여 표시한 문자는 보이지 않 습니다. 따라서 Yelp 창에서 일부 문자가 누락된 것처럼 보입니다.

<span id="page-55-0"></span>해결 방법 /etc/{zh\_TW.EUC,zh\_TW.BIG5,zh\_TW.UTF-8,zh HK.BIG5HK,zh HK.UTF-8}에서 pangox.alias 파일을 변 경해야 합니다. 다음 단계를 수행하십시오. 1. root로 로그인합니다.

2. 해당 로케일의 pangox.alias 파일이 위치한 디렉토리로 이동 합니다. 예를 들어, zh\_TW.BIG5 로케일의 경우 다음 명령을 실행 합니다.

#### **cd /etc/pango/zh\_TW.BIG5**

- 3. 다음 명령을 실행합니다.
- **cat pangox.alias | tr [A-Z] [a-z]> /tmp/pango**
- 4. 다음 명령을 실행합니다.
	- **mv /tmp/pango pangox.alias**
- 5. /etc/pango/sparcv9/pango 디렉토리가 사용 중인 시스템에 있으면 pangox.alias 파일을 변경합니다. 해당 디렉토리의 로 케일 서브 디렉토리에서 /etc/pango와 동일한 방법으로 변경합 니다.

### 9.4.3 그놈 고스트스크립트 표시

문제점 기업 아시아어 및 일본어 로케일에 영향을 미칩니다.

그놈 고스트스크립트로 표시할 때 일본어 포스트스크립트 글꼴 이름 을 사용하는 문자가 왜곡됩니다.

<span id="page-56-0"></span>

해결 방법 ٢ 개을 단계를 수행하십시오.

- 1. root로 로그인합니다.
- 2. 다음 명령을 실행합니다. **cd /**
- 3. 다음 명령을 실행합니다. **mkdir /Resource**
- 4. 로케일에 따라 다음 명령 중 하나를 실행합니다. 중국어 간체

**ln -s**

**/usr/openwin/lib/locale/zh/X11/Resource/CMap /Resource/CMap** 중국어 번체 **ln -s /usr/openwin/lib/locale/zh\_TW/X11/Resource/CMap /Resource/CMap** 일본어 **ln -s /usr/openwin/lib/locale/ja/X11/Resource/CMap /Resource/CMap** 한국어 **ln -s /usr/openwin/lib/locale/ko/X11/Resource/CMap /Resource/CMap**

### 9.4.4 글꼴 품질이 좋지 않음

문제점 버그 ID 4423759로, Solaris 9 운영 환경의 일본어 로케일에 영향을 미 칩니다.

해결 방법 ٢ 개을 단계를 수행하십시오.

- 응용프로그램 메뉴를 엽니다.
- 데스크탑 환경 설정 → 글꼴을 선택합니다.
- 글꼴 환경 설정 대화 상자에서 응용프로그램 글꼴 및 데스크탑 글 꼴 모두에 **hg gothic b**를 지정합니다.
- 데스크탑 해상도에 따라 적당한 글꼴 크기(12 또는 14)를 선택합 니다.

9장 • 현지화 및 국제화 문제점 **57**

### <span id="page-57-0"></span>9.4.5 Solaris 운영 환경에서 날짜를 표시하는 형식이 서로 다름

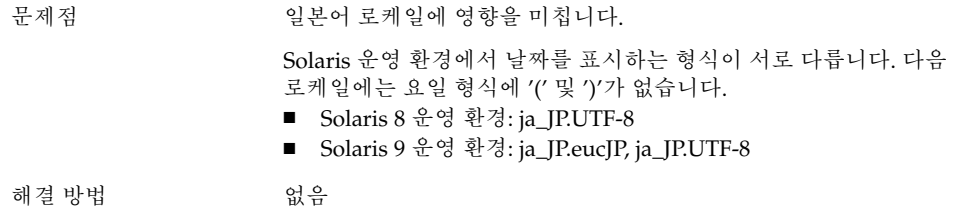

### 9.4.6 GTK2+ 응용프로그램의 문자 표시 문제

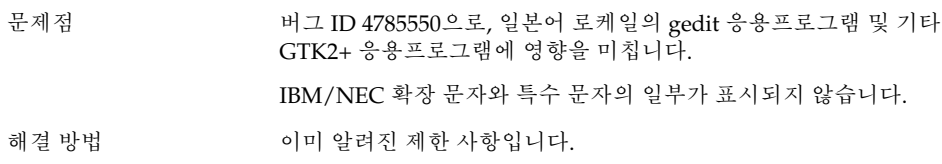

## 9.4.7 Solaris 8 운영 환경의 gedit에서 인쇄

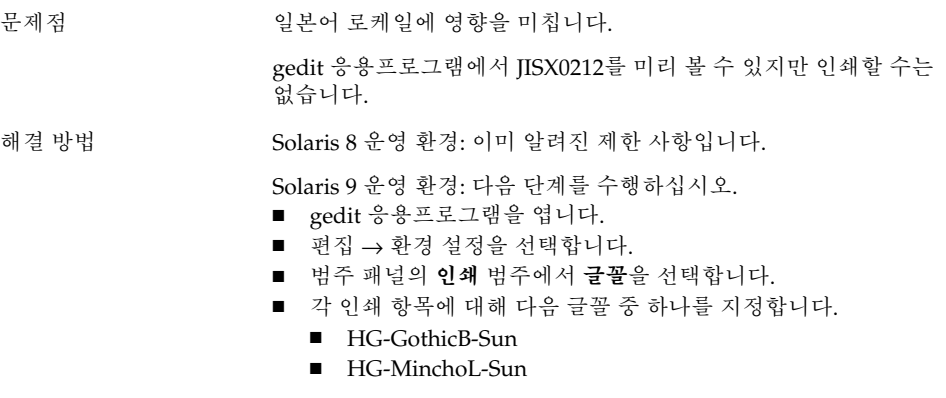

### <span id="page-58-0"></span>9.4.8 gedit에서 기본 글꼴로 일본어 문자를 인쇄할 수 없음

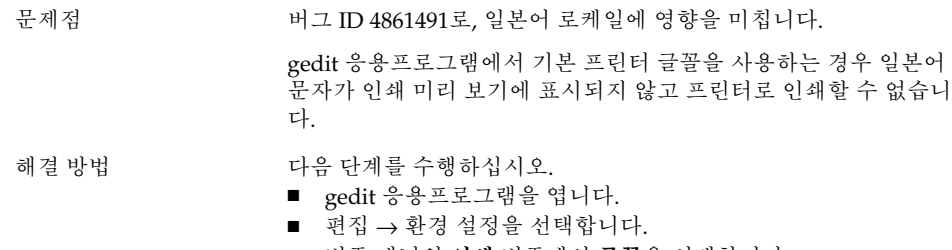

- 범주 패널의 **인쇄** 범주에서 **글꼴**을 선택합니다.
- 각 인쇄 항목에 대해 **HG-GothicB-Sun** 글꼴을 지정합니다.

### 9.4.9 ISO–2022–JP로 인코딩된 파일을 열 수 없음

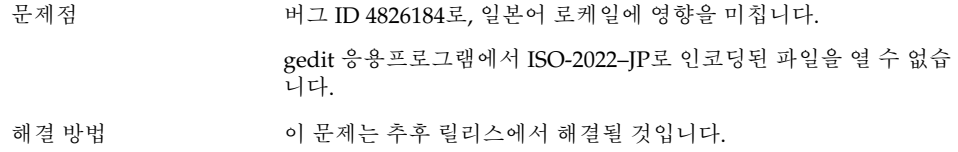

## 9.4.10 gedit에서 현지화된 문자가 표시되지 않음

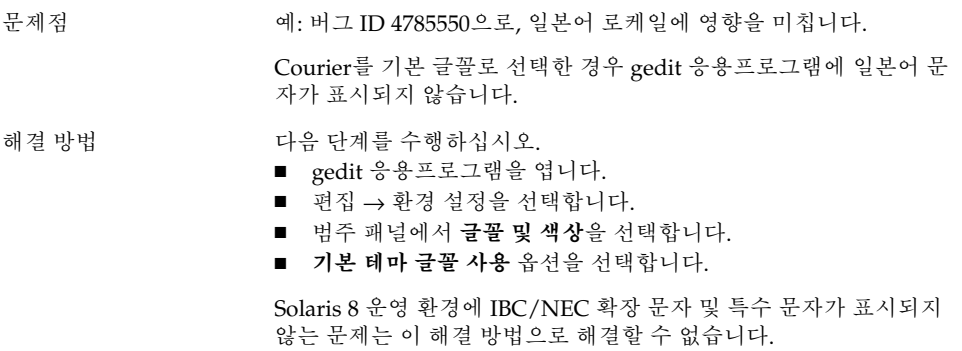

9장 • 현지화 및 국제화 문제점 **59**

### <span id="page-59-0"></span>9.4.11 gedit에서 기본 글꼴의 일본어 글꼴 품질이 좋 지 않음

문제점 버그 ID 4869534로, 일본어 로케일에 영향을 미칩니다.

gedit 응용프로그램에서 기본 글꼴을 사용하는 경우 일본어 글꼴 품 질이 좋지 않습니다.

### 해결 방법 다음 단계를 수행하십시오.

- $\Box$  gedit 응용프로그램을 엽니다.
- 편집 → 환경 설정을 선택합니다.
- 범주 패널에서 **편집기** 범주의 **글꼴 & 색상**을 선택합니다.
- 편집기 글꼴에 대해 **hg gothic b** 글꼴을 지정합니다.

## 9.4.12 터미널의 문자 표시 문제

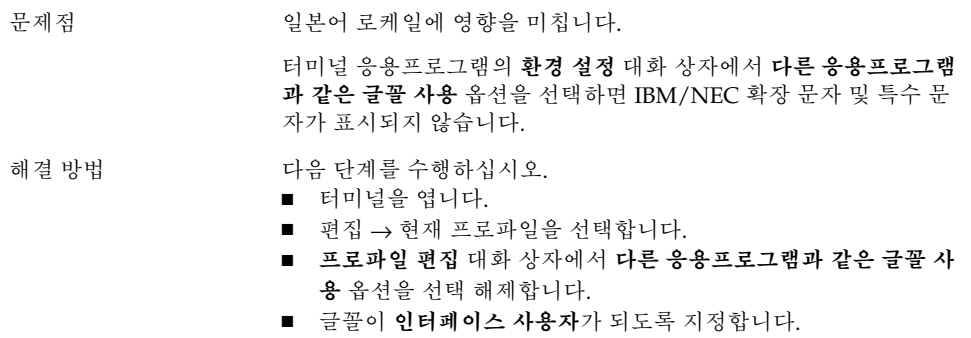

### 9.4.13 파일을 복사하거나 파일에 링크할 때 코어 덤 프

문제점 버그 ID 4824884로, 일본어 로케일에 영향을 미칩니다.

노틸러스를 사용하여 다른 로케일에서 만든 파일을 복사하거나 파일 에 링크할 때 코어 덤프가 종종 발생합니다.

해결 방법 파일을 만든 로케일로 로그인한 다음 파일을 복사하거나 파일에 대한 링크를 만듭니다.

### <span id="page-60-0"></span>9.4.14 입력 방법 창이 계속 깜박임

문제점 버그 ID 4781611로, ja\_JP.UTF–8 로케일에 영향을 미칩니다. 같은 최상위 응용프로그램 창에 입력 컨텍스트가 여러 개 있으면 입 력 방법 창이 계속 깜박입니다.

해결 방법 기대 이 문제는 추후 릴리스에서 해결될 것입니다.

### 9.4.15 일본어 로케일 코어 덤프

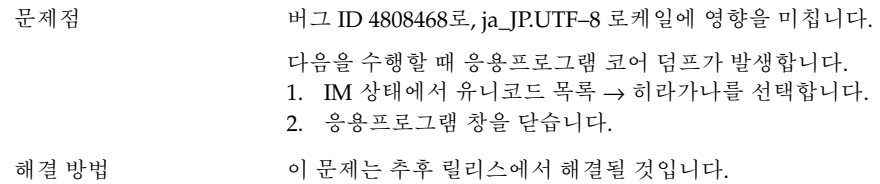

### 9.4.16 GTK2+ 응용프로그램 멈춤

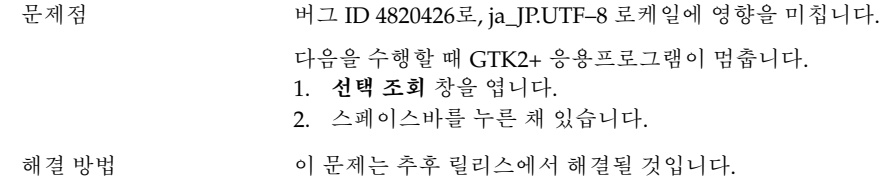

## 9.5 복합 텍스트 로케일에 영향을 미치는 문제점

다음 문제는 복합 —텍스트 로케일에 영향을 미칩니다.

■ "9.5.1 [오른쪽에서 왼쪽으로 쓰는 언어에 대한 불완전한 지원](#page-61-0)" 62 페이지

9장 • 현지화 및 국제화 문제점 **61**

### <span id="page-61-0"></span>9.5.1 오른쪽에서 왼쪽으로 쓰는 언어에 대한 불완전 한 지원

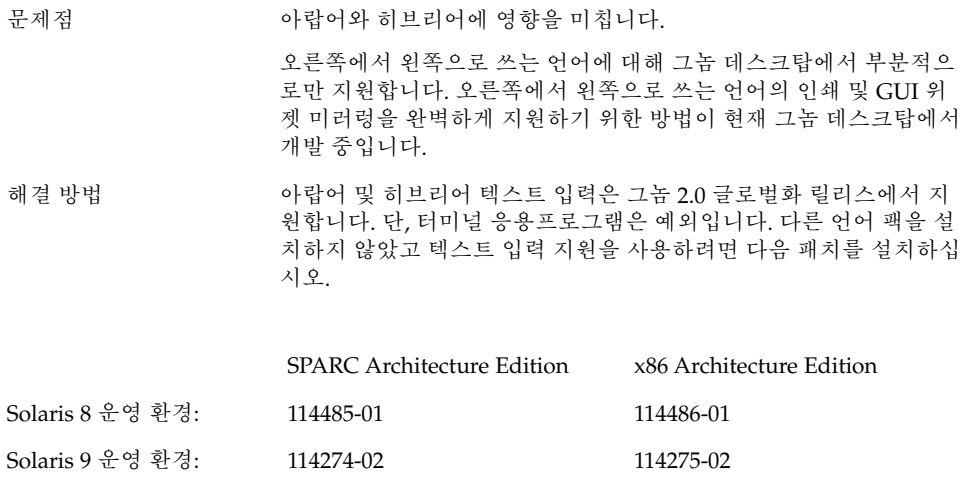

## <span id="page-62-0"></span>색인

### **A**

ANSI1251 인코딩, 지원 안함, [52](#page-51-0)

### **C**

CDE 응용프로그램, 성능 향상, [40](#page-39-0) CP1251 인코딩, 지원 안함, [52](#page-51-0)

### **G**

gconf, 정보, [27](#page-26-0) gedit Solaris 8 운영 환경에서의 인쇄 문제, [58](#page-57-0) 현지화된 문자가 표시되지 않음, [59](#page-58-0) Gedit, 복원 문제, [20,](#page-19-0) [38](#page-37-0) gmines, 멈춤, [50](#page-49-0) GTK2+ 문자 표시, [58](#page-57-0) 응용프로그램 멈춤, [61](#page-60-0)

### **I**

ISO-2022–JP로 인코딩된 파일, gedit에서 열리지 않음, [59](#page-58-0)

### **M**

MainSoft, MWWM 설정, [20](#page-19-0)

mediaLib 라이브러리, 성능 향상을 위해 설 치, [39](#page-38-0) Metacity, 비정상적으로 종료됨, [19](#page-18-0) Mouse 키, 숫자 키 9, [43](#page-42-0) MWWM 환경 변수, MainSoft에 대한 설정, [20](#page-19-0)

### **N**

Netscape 4.x, 표시 문제, [24](#page-23-0)

### **O**

OpenWindows, 로그인 옵션이 없음, [51](#page-50-0)

### **S**

ScrollKeeper, 설치 후 실패, [13](#page-12-0) Slow 키, 거부될 때 경고음 내기 옵션, [43](#page-42-0) Sun Ray 서버, 그놈 데스크탑 실행, [35](#page-34-0)

### **T**

tif 파일, 패널이 비정상적으로 종료됨, [27](#page-26-0)

### **경**

경고 메시지, 콘솔, [49](#page-48-0)

#### **그** 그놈 1.4 데스크탑, 제거, [12](#page-11-0) 그놈 2.0 데스크탑, 제거, [12](#page-11-0) 그놈 고스트스크립트, 일본어 파일 표시, [56](#page-55-0) 그놈 데스크탑 메뉴 항목, 로그인 화면에 없  $\frac{6}{11}$ , [15](#page-14-0) 그놈 데스크탑 버전, [24](#page-23-0)

### **글**

글꼴 품질, 낮음, [57](#page-56-0) 글꼴이 너무 작음, 다양한 로케일, [55](#page-54-0)

### **날**

날짜 형식, [58](#page-57-0)

### **노**

노틸러스 뷰어 없음, [25](#page-24-0) 비정상적으로 종료되거나 멈춤, [26](#page-25-0) 성능 향상을 위해 조정, [37](#page-36-0) 시스템이 느려짐, [26](#page-25-0)

### **대**

대화 상자, 현지화되지 않음, [50](#page-49-0)

**데** 데스크탑 배경, 이미지 없음, [16](#page-15-0)

#### **동** 동적으로 설정되는 제목, 터미널, [29](#page-28-0)

**디** 디스플레이, 멀티헤드, [33](#page-32-0) **래** 래스터화, 러시아어 상형 문자, [53](#page-52-0)

#### **러**

러시아어 CP1251/ANSI1251 인코딩 지원 안함, [52](#page-51-0) 상형 문자의 래스터화, [53](#page-52-0) 입력 방법 창을 변경할 수 없음, [52](#page-51-0) 터미널의 글꼴 품질이 좋지 않음, [52](#page-51-0)

### **로**

로그아웃, 패널을 사용하지 않음, [19](#page-18-0) 로그인, 복원 문제가 있는 응용프로그램, [20](#page-19-0) 로그인 프로세스, 멈춤, [16](#page-15-0) 로그인 화면, 그놈 데스크탑 메뉴 항목 없음, [15](#page-14-0) 로케일, 현지화, [45](#page-44-0)

### **마**

마우스, 3 버튼 구성, [34](#page-33-0)

### **멀**

멀티헤드 디스플레이, [33](#page-32-0)

### **메**

메뉴 항목, 현지화되지 않음, [48](#page-47-0)

### **문**

문자 표시 GTK2+ 응용프로그램, [58](#page-57-0) 터미널, [60](#page-59-0)

### **배**

배경, 성능 향상을 위해 조정, [38](#page-37-0)

**사** 사용되지 않는 응용프로그램, 도움말, [49](#page-48-0) 사운드 이벤트, 작동하지 않음, [34](#page-33-0)

#### **설**

설치, 설치 프로그램 사용 안 함, [13](#page-12-0) 설치 로그, 위치, [11](#page-10-0)

**숫** 숫자 키패드, 응답 없음, [42](#page-41-0)

#### **스**

스윙, 문제, [21](#page-20-0)

#### **시**

시스템, 계속 경고음, [42](#page-41-0) 시작 메뉴, 현지화되지 않음, [51](#page-50-0) 시작 문제, 일반, [16](#page-15-0)

#### **아**

아랍어, 부분 지원, [62](#page-61-0) 아이콘, 표시 안됨, [16](#page-15-0)

**애** 애플릿, 성능 향상을 위해 줄이기, [38](#page-37-0)

#### **오**

오디오 CD, 소리가 나지 않음, [36](#page-35-0) 오류 메시지 설치 실패, [11](#page-10-0) 시작, [16](#page-15-0) 일반, [25](#page-24-0) 오류 메시지, 없는 파일, [16](#page-15-0)

**와**

와이어프레임 이동 모드, 성능 향상을 위해 사 용, [39](#page-38-0)

#### **응**

응용프로그램 오래된, [49](#page-48-0) 잘못 복원됨, [20](#page-19-0) 응용프로그램 멈춤, 일본어 로케일, [61](#page-60-0)

#### **이**

이동식 매체 관리자, [28](#page-27-0)

### **일**

일반 시작 문제, [16](#page-15-0) 일본어 gedit에서 ISO-2022–JP 파일 열기, [59](#page-58-0) gedit에서 문자가 표시되지 않음, [59](#page-58-0) 그놈 고스트스크립트로 파일 표시, [56](#page-55-0) 날짜 형식, [58](#page-57-0) 낮은 글꼴 품질, [57](#page-56-0) 응용프로그램 멈춤, [61](#page-60-0) 창 깜박임, [61](#page-60-0) 코어 덤프, [60,](#page-59-0) [61](#page-60-0) 터미널의 문자 표시, [60](#page-59-0)

#### **입**

입력 방법 창 계속 깜박임, [61](#page-60-0) 키보드 바로 가기를 사용하여 변경할 수 없 음, [52](#page-51-0)

#### **자**

자세한 정보, [23](#page-22-0)

색인 **65**

### **제**

제거 그놈 1.4 데스크탑, [12](#page-11-0) 그놈 2.0 데스크탑, [12](#page-11-0)

### **주**

주 메뉴, 잘못된 아이콘, [16](#page-15-0)

### **중**

중국어 작은 글꼴, [55](#page-54-0) 특정 글꼴 누락, [55](#page-54-0)

### **창**

창, 예상치 못한 동작, [20](#page-19-0) 창 관리자, 비정상적으로 종료됨, [19](#page-18-0) 창 테두리 테마, 성능 향상을 위해 조정, [38](#page-37-0)

#### **코**

코어 덤프 일본어 로케일, [60,](#page-59-0) [61](#page-60-0)

#### **키**

키보드, 응답 없음, [41](#page-40-0)

#### **터**

터미널 낮은 글꼴 품질, [52](#page-51-0) 동적으로 설정되는 제목 옵션이 작동하지 않 음, [29](#page-28-0) 성능 향상을 위해 조정, [39](#page-38-0) 터미널, 복원 문제, [20,](#page-19-0) [38](#page-37-0)

**특** 특정 글꼴 누락, 중국어 로케일, [55](#page-54-0)

#### **파**

파일, 열 수 없음, [50](#page-49-0)

### **패**

패널, 현지화되지 않음, [50](#page-49-0) 패널, 나타나지 않음, [16](#page-15-0) 패널, 응답 없음, [16](#page-15-0)

### **현**

현지화 모든 로케일, [48](#page-47-0) 복합—텍스트 로케일, [61](#page-60-0) 아시아어 로케일, [54](#page-53-0) 유럽어 로케일, [50](#page-49-0) 현지화되지 않은 메뉴 항목, [48](#page-47-0)

### **화**

화면 보호기 충돌, [27](#page-26-0) 표시되지 않음, [28](#page-27-0)

### **휴**

휴지통 아이콘, 복수, [49](#page-48-0)

### **히**

히브리어, 부분 지원, [62](#page-61-0)